# Scarlett 18120

# **Guía del usuario**

INTERFASE SCARLETT MARCA: FOCUSRITE MODELO: MOSC0029ULJP FAVOR DE LEER ESTA GUIA DE USUARIO EN SU TOTALIDAD ANTES DE USAR SU EQUIPO CARACTERÍSTICAS ELÉCTRICAS NOMINALES DE CONSUMO: DE 100V ca a 240 V ca 50Hz a 60 Hz 30 W, Utiliza cable USB de Alimentación de 5 Vcc, 50 a 200 mA (Incluido)

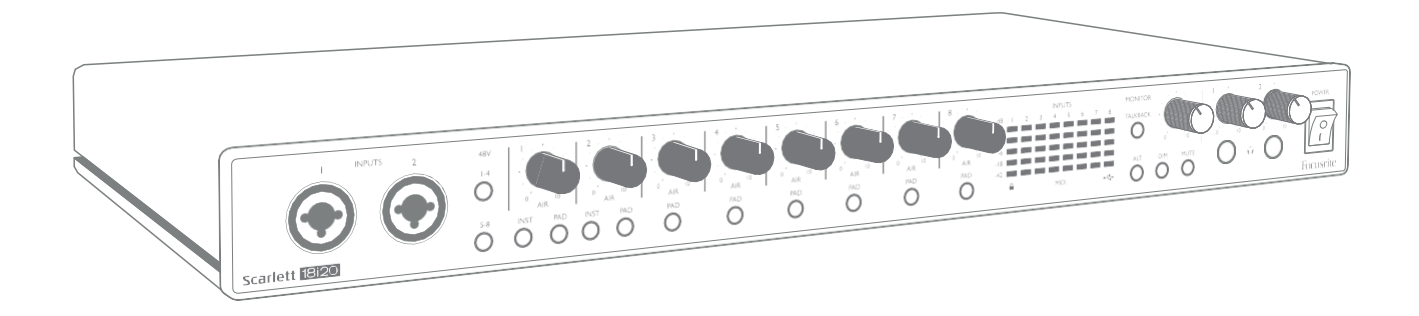

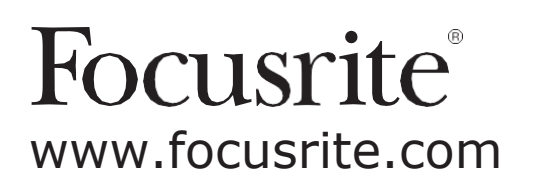

# **TABLA DE CONTENIDOS**

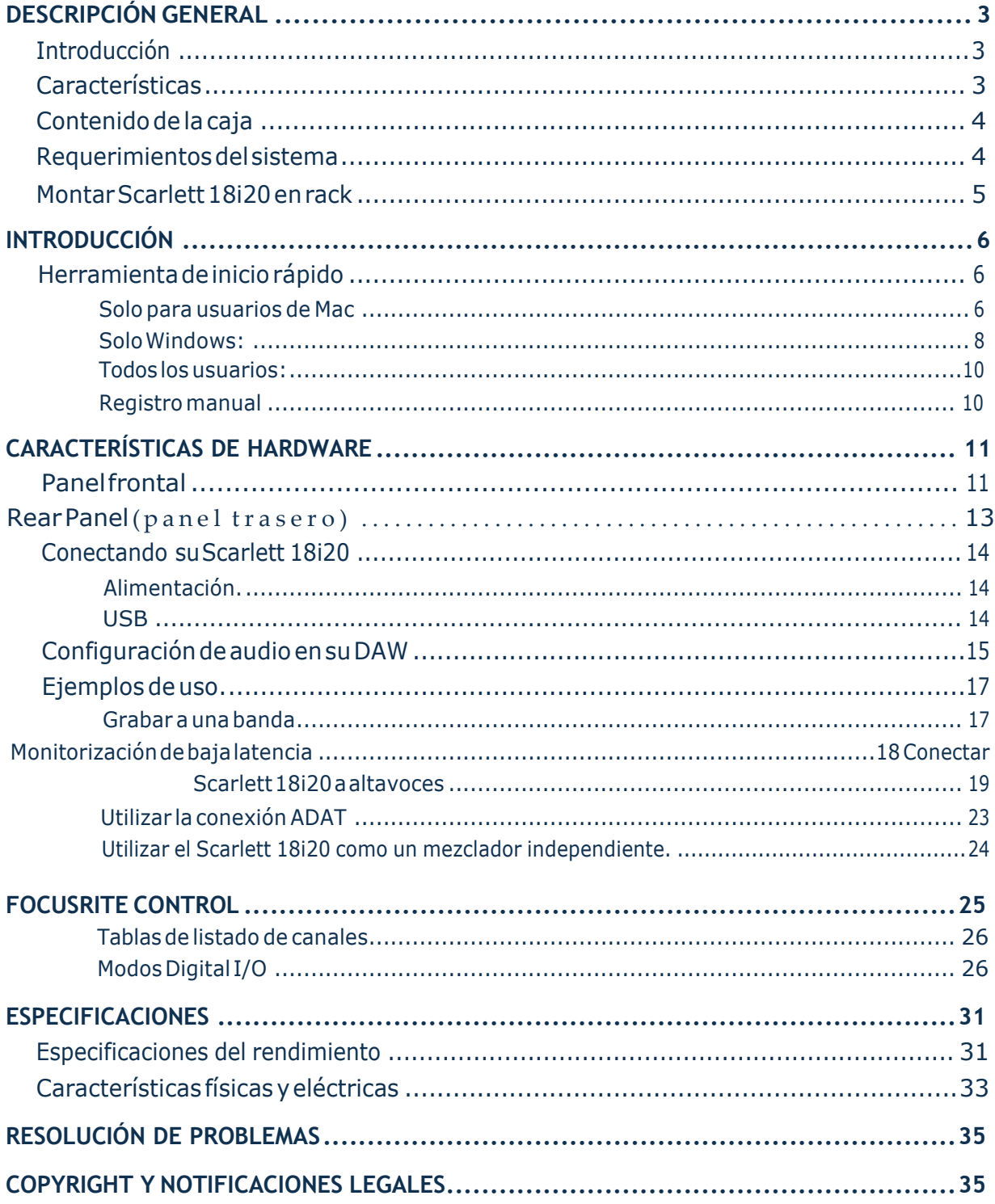

# <span id="page-2-0"></span>**DESCRIPCIÓN GENERAL**

#### **Introducción**

GraciasporadquirirScarlett18i20deTerceraGeneración,unadelafamiliadeinterfacesdeaudio profesional Focusrite para ordenadores que incorporan preamplificadores analógicos Focusrite de alta calidad. Junto con la aplicación de software que acompaña a la unidad, Focusrite Control, ahora tiene una solución compacta todavía más versátil para enrutar audio de alta calidad hacia y desde su ordenador. También puede usar el Scarlett 18i20 como una interfaz "independiente" para cualquier otrotipo de dispositivo degrabación,una vezque lohaya configurado conControl Focusrite.

Focusrite Control, y otras aplicaciones de software útiles y emocionantes, están disponibles para su descarga gratuita una vez haya registrado el producto. Tenga en cuenta que también está disponible una Guía del usuario de Focusrite Control por separado; recomendamos encarecidamente que descargue estotambién.

Al desarrollar la serie de Tercera generación de interfaces de Scarlett, hemos realizado mejoras tanto para el rendimiento como en las características. Las especificaciones de audio se han actualizado en toda la unidad para brindarle un mayor rango dinámico e incluso menos ruido y distorsión; además, el preamplificador de micrófono ahora acepta niveles de entrada más altos. Una importante mejora es la inclusión de la función AIR de Focusrite. Se selecciona en forma individual en cada canal, AIR modifica sutilmente la respuesta de frecuencia del preamplificador para modelar las características sonorasdenuestrospreamplificadoresdemicrófonoISAbasadosentransformadores clásicos.Al grabarconmicrófonosdebuenacalidad,notarámayorclaridadydefiniciónenelimportanterango de frecuencias medias y altas, justo donde es más necesario para voces y muchos instrumentos acústicos. Las interfaces Scarlett de tercera generación ahora son compatibles con clase en macOS: esto significa que son plug-and-play,(conecta y usa) por lo que no es necesario instalar un controlador si es usuario de Mac.

Su interfaz Scarlett de tercera generación es compatible con nuestra aplicación de software Focusrite Control:Estolepermitecontrolarvarias funcionesdehardware, configurarmezclasdemonitores yenrutamientos.Existe uninstalador Focusrite Control paralasplataformas Mac yWindows; Mac no necesita drivers.(Controlador de dispositivo) La versión para Windows del instalador contiene el controlador, por lo que, en cualquiera de los casos, solo necesita instalar Focusrite Control para comenzar ausarlo.

Esta Guía del usuario proporciona una explicación detallada de los componentes para ayudarlo a lograr una comprensión completa de las características operativas del producto. Le recomendamos que dedique tiempo a leer la Guía del usuario, ya sea nuevo en la grabación por computadora o un usuario más experimentado, para que esté al tanto de todas las posibilidades que la Scarlett 18i20 y el software que lo acompaña tienen para ofrecer. Si las secciones principales de la Guía delusuarionoproporcionanlainformaciónquenecesita, asegúresede consulta[rhttps://support.](https://support.focusrite.com/) [focusrite.com/,](https://support.focusrite.com/) que contiene una colección completa de respuestas a las consultas comunes de soporte técnico.

#### **Características**

La interfaz de audio Scarlett 18i20 proporciona los medios para la conexión de micrófonos, instrumentos musicales, señales de audio de nivel de línea y señales de audio digitales en los formatos ADAT y S/PDIF a un ordenador que ejecute las versiones compatibles de Mac OS o Windows mediante uno de los puertos En laTerceraGeneración,lospuertosADAT ópticos también admiten laoperación"ADATdual" (S/MUXII),queproporciona8canalesdeaudioa88.2/96kHzasícomoa 44.1 / 48 kHz

<span id="page-3-0"></span>Las señales en las entradas físicas pueden ser enrutadas a su software de grabación de audio / estación de trabajo de audio digital (a la que se hace referencia como "DAW"en toda esta Guía del usuario) con una resolución de hasta 24 bits, 192 kHz Del mismo modo las señales de salida grabadas o de monitorización desde la aplicación DAW pueden ser configuradas para aparecer en las salidas físicas de la unidad.

Las salidas físicas pueden ser conectadas a un amplificador y altavoces, monitores activos, auriculares, a una consola mezcladora de audio analógica o a cualquier otro equipamiento de audio analógico o digital que desee utilizar. Si bien todas las entradas y salidas de Scarlett 18i20 son enrutadas directamente desde y hacia su aplicación DAW, puede configurar el enrutamiento dentro de su aplicación Focusrite Control con el fin de satisfacer sus necesidades específicas.

La aplicación de software que lo acompaña, Focusrite Control, proporciona más opciones de enrutamiento y monitorización, así como la capacidad de controlar la configuración global del hardware, como la frecuencia de muestreo y la sincronización.

Se han agregado dos características completamente nuevas a la Tercera Generación 18i20: Talkback y conmutador de altavoz del monitor secundario. La función Talkbackutiliza el micrófono incorporado para permitirle hablar con los músicos a través de sus auriculares, aunque la señal del talkback puede alternativamente dirigirse a cualquier otra combinación de salidas. La función ALT le permite conectar un segundo par de altavoces de monitor a las salidas de línea 3 y 4 y cambiar entre los pares para hacer referencia a su mezcla en un conjunto diferente de altavoces. Ambas funciones pueden activarse desde el panel frontal, pero también pueden configurarse y seleccionarse en pantalla desde Focusrite Control.

Todas las entradas en el Scarlett 18i20 se enrutan directamente a su software DAWpara la grabación, pero Focusrite Control también le permite enrutar estas señales internamente dentro del dispositivo alas salidasparaque puedamonitorizar las señalesdeaudioconunalatenciaultra baja,antesde que lleguen en su DAW, si necesita hacerlo.

ElScarlett18i20tambiéntieneconectoresparaenviaryrecibirdatosMIDI,yparatransmitirword clock para asegurar la sincronización con otros elementos del equipo de audio digital.

#### **Contenido de lacaja**

Junto su Scarlett 18i20 debe encontrar:

- Cable de red IEC (con enchufe adecuado para su territorio)
- Cable USB, Tipo 'A' a Tipo 'C'
- Guía de Introducción (impresa en el interior de la tapa de la caja)
- Información importante sobre seguridad
- Orejas para rack (estante) (para montar el 18i20 en un rack(estante) de 19<sup>"</sup>/48,26 cm)

#### **Requerimientos del sistema**

La forma más fácil de verificar que el sistema operativo (OS) de su ordenador sea compatible con Scarlett 18i20 es usar nuestro Verificador de SO en línea en [https://customer.focusrite.com/](https://customer.focusrite.com/downloads/os) [downloads/os.](https://customer.focusrite.com/downloads/os) A medida que las nuevas versiones del OS estén disponibles, puede continuar buscandoinformaciónadicional sobrecompatibilidadennuestroCentrodeayuda e[nhttps://support.](https://support.focusrite.com/hc/en-gb) [focusrite.com/hc/en-gb.](https://support.focusrite.com/hc/en-gb)

#### <span id="page-4-0"></span>**Montar Scarlett 18i20 en rack (estante)**

La Scarlett 18i20 sepuedemontaren un rack de equipo estándar de 19"(48,26 cm) Para hacerlo, las orejas de rack(estante ) suministradas con la unidad necesitan primero ser ajustadas.

Para colocar las orejas de rack(estante):

• Retire los insertos de goma "Focusrite" de los lados de la caja. Esto revelará tres agujeros de fijación roscados:

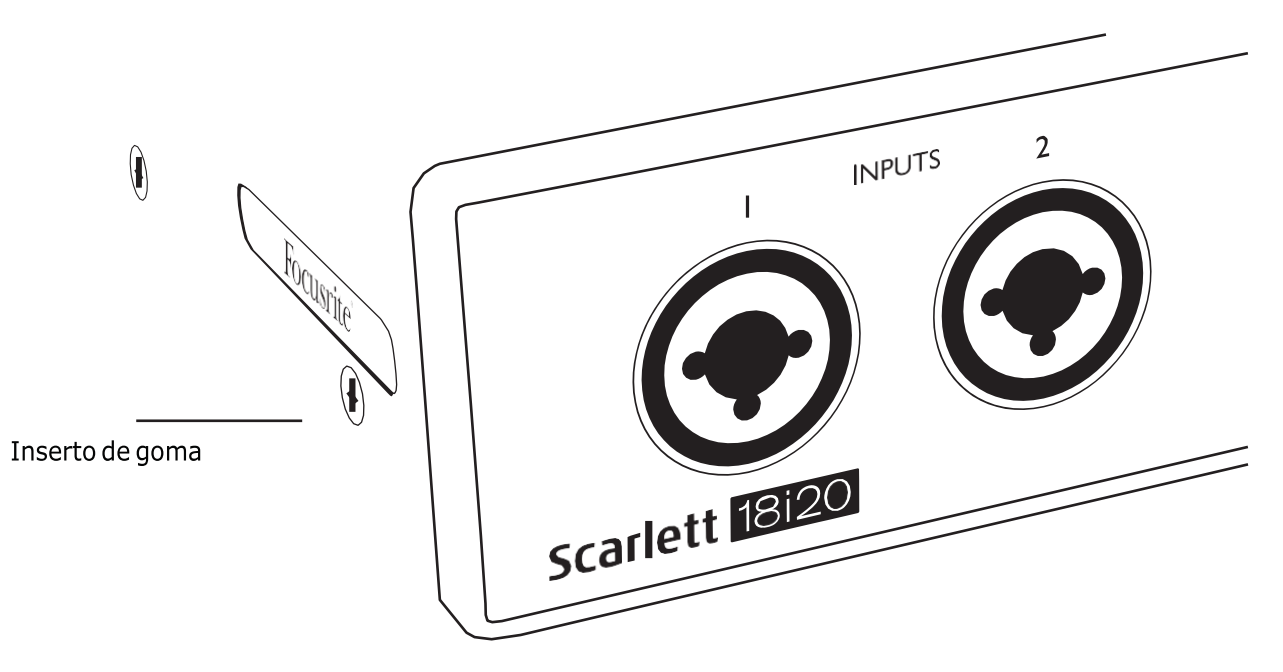

• Fije las orejas del bastidor a los lados del chasis con los tres tornillos M4 avellanados suministrados:

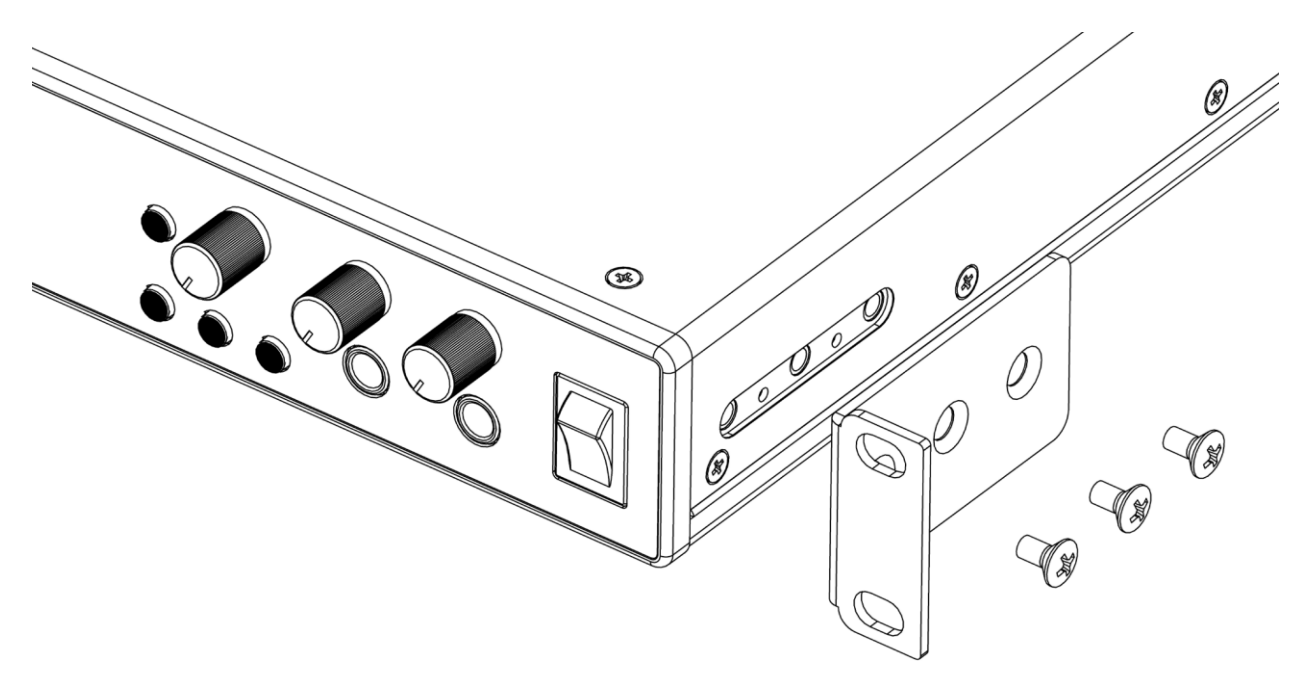

## <span id="page-5-0"></span>**INTRODUCCIÓN**

Con la Tercera Generación, las interfaces de Scarlett presentan una forma nueva más rápida de empezar, utilizando la herramienta de inicio rápido de Scarlett. Todo lo que necesita hacer es conectar su Scarlett 18i20 a su ordenador. Una vez conectada, verá que su PC(computadora) o Mac reconoce el dispositivo y la herramientade Inicio rápido loguiará atravésdelproceso desde allí.

**IMPORTANTE:** LaScarlett18i20tieneunsolopuertoUSB2.0TipoC(enelpanelposterior): conéctelaasuordenadorusandoelcableUSBprovisto. Tenga encuentaquelaScarlett 18i20 esundispositivo USB 2.0 y, por lo tanto, laconexión USB requiere un puerto compatible con USB 2.0+ en su ordenador.

Su ordenador tratará inicialmente a su Scarlett como un Dispositivo de almacenamiento masivo (MSD), y durante su primera conexión, su Scarlett estará en "Modo MSD".

#### **Herramienta de iniciorápido**

Hemos intentado que el registro de su Scarlett 18i20 sea lo más sencillo posible. El procedimiento probablemente se explicará por sí mismo, pero hemos descrito cada paso a continuación, para que pueda ver cómo deberían aparecer en una PC(computdora) o una Mac.

#### **Solo para usuarios de Mac:**

Alconectarsu Scarlett 18i20 a su PC(computadora), aparecerá un icono de Scarletten el escritorio:

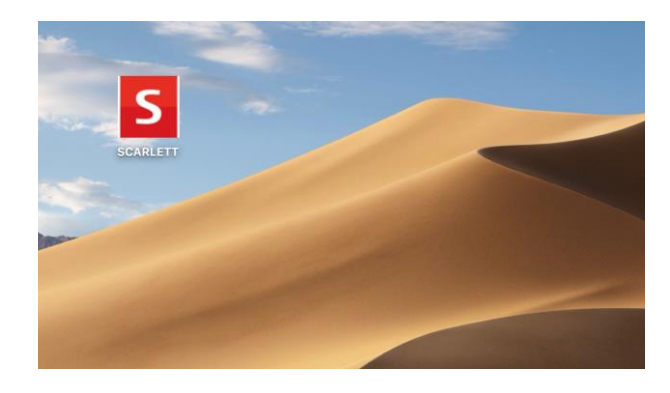

Haga doble clic en el icono para abrir la ventana del Finder que se muestra a continuación:

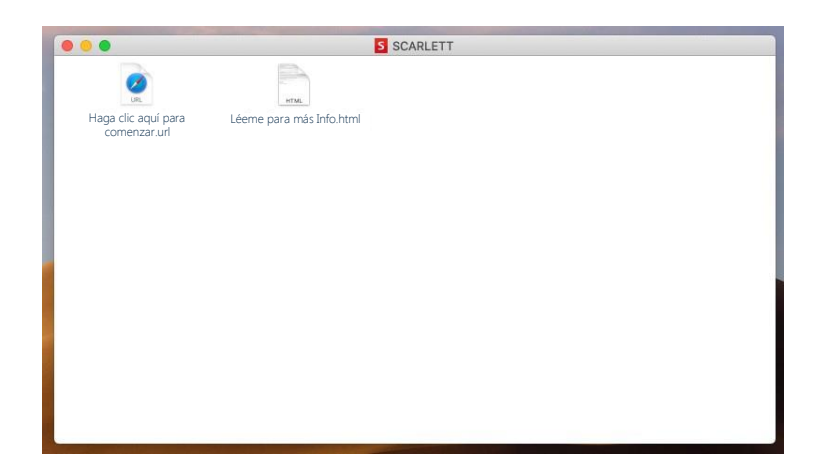

Hagadobleclicenelicono"Hagaclicaquíparacomenzar.url".Estoloredirigiráalsitiowebde Focusrite, donde le recomendamos que registre su dispositivo:

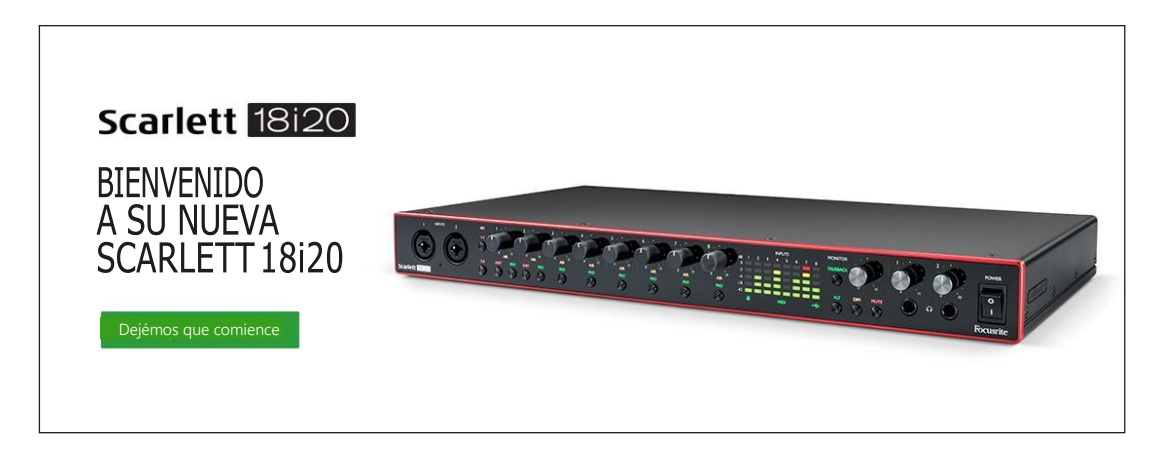

Haga clic en "Comenzar", y se le presentará un formulario que se completará automáticamente. Al enviar el formulario, se presentarán las opciones para ir directamente al área de descargas para obtener el software para su Scarlett o para seguir una guía de configuración paso a paso según suselecciones.UnavezquehayainstaladoelsoftwareFocusriteControlparainstalaryconfigurar su interfaz, Scarlett se apagará del modo MSD para que ya no aparezca como un dispositivo de almacenamiento masivo cuando esté conectado a su ordenador.

Su sistema operativo debería cambiar automáticamente las entradas y salidas de audio predeterminadas del ordenador a Scarlett 18i20. Para verificarlo, vaya a **Preferencias del sistema > Sonido** y asegúrese de que la entrada y la salida estén configuradas en **Scarlett 18i20**. Para obtener opciones de configuración más detalladas en Mac, abra **Aplicaciones > Utilidades > Configuración de audio MIDI**.

#### <span id="page-7-0"></span>**Solo Windows:**

Al conectar su Scarlett 18i20 a su PC, aparecerá un icono de Scarlett en el escritorio:

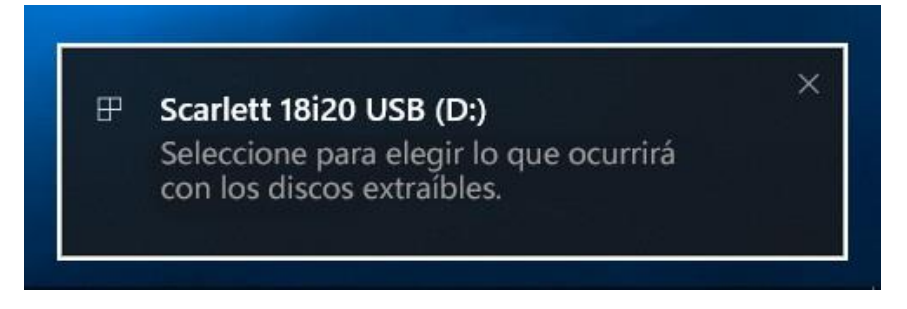

(TengaencuentaquelaletradelaunidadpuedeserdiferenteaD:,dependiendodelos otros dispositivos que haya conectado a su PC(computadora).

Haga doble clic en el mensaje emergente para abrir el cuadro de diálogo que se muestra a continuación:

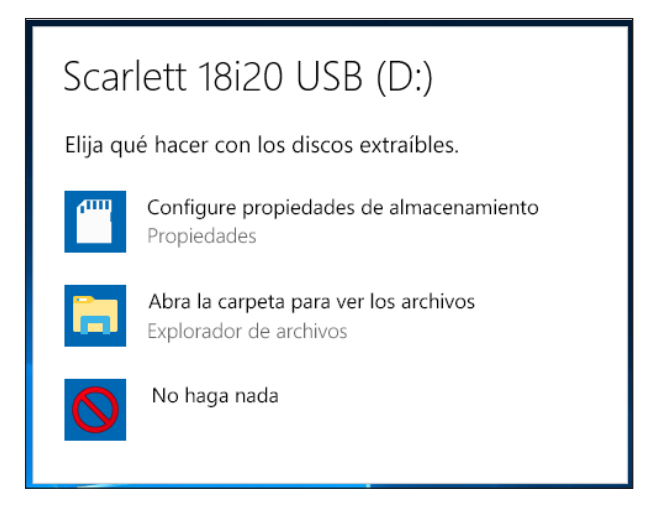

Haga doble clic en "Abrir carpeta para ver archivos": abrirá una ventana de Explorer:

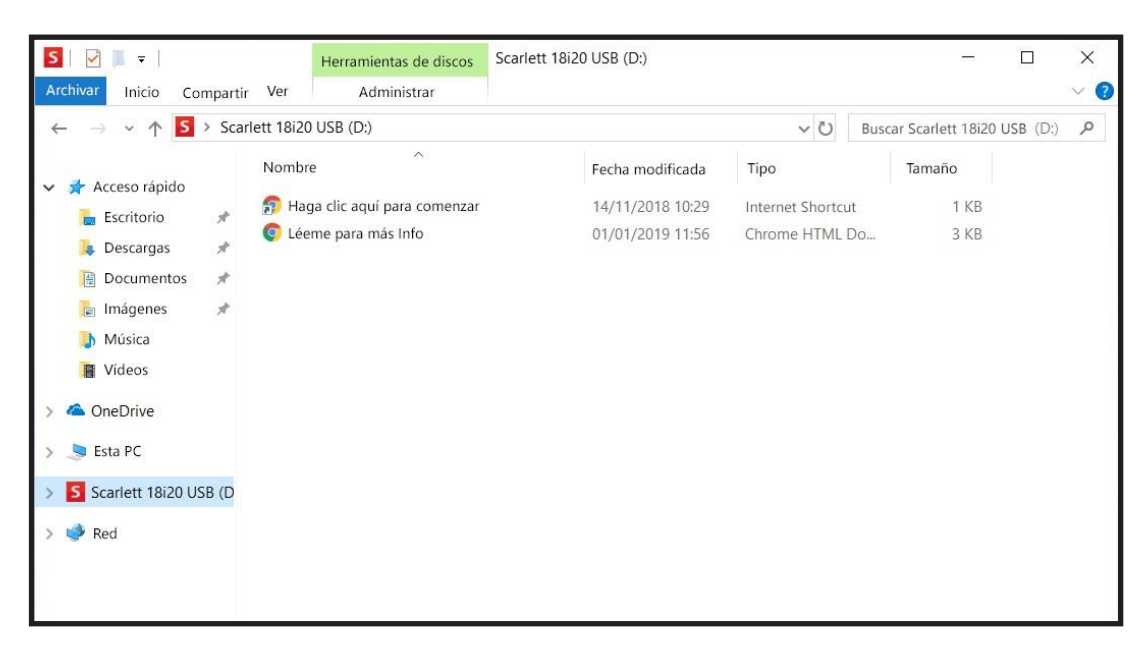

Hagadobleclicen"Hagaclicaquíparacomenzar".EstoloredirigiráalsitiowebdeFocusrite,donde le recomendamos que registre su dispositivo:

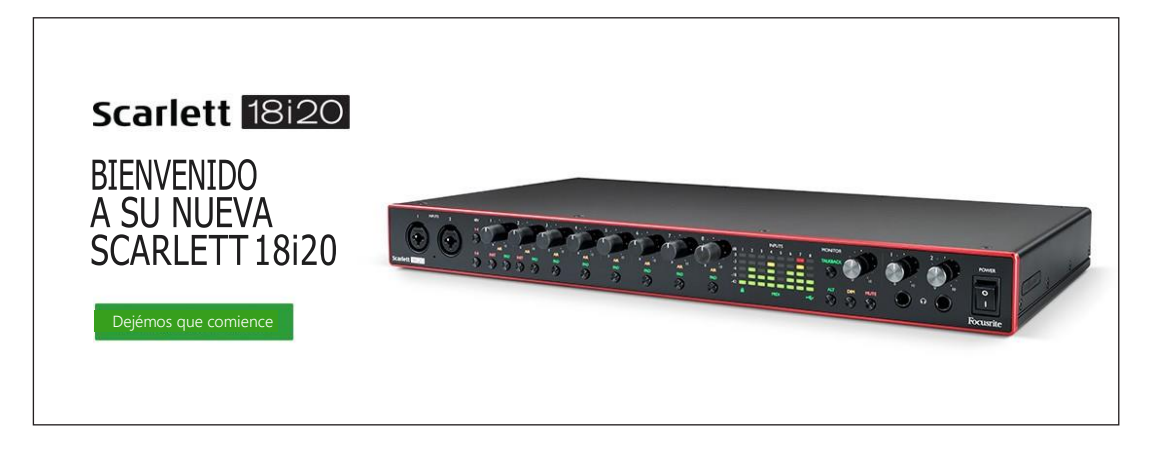

Haga clic en "Comenzar", y se le presentará un formulario que se completará automáticamente. Al enviar el formulario, se presentarán las opciones para ir directamente al área de descargas para obtener el software para su Scarlett o para seguir una guía de configuración paso a paso según suselecciones.UnavezquehayainstaladoelsoftwareFocusriteControlparainstalaryconfigurar su interfaz, Scarlett se apagará del modo MSD para que ya no aparezca como un dispositivo de almacenamiento masivo cuando esté conectado a su ordenador.

Su sistema operativo debería cambiar automáticamente las entradas y salidas de audio predeterminadas del ordenador a Scarlett 18i20. Para verificarlo, haga clic con el botón derecho en el icono Sonido en la barra de tareas y seleccione **Sound Settings**, y configure Scarlett como el dispositivo de entrada y salida.

#### <span id="page-9-0"></span>**Todos los usuarios:**

Tenga en cuenta que un segundo archivo, "Más información y preguntas frecuentes", también está disponible durante el proceso de configuración inicial. Este archivo contiene información adicional sobrelaherramientadeiniciorápidodeFocusritequepuedeencontrarútilsitienealgúnproblema con elprocedimiento.

Una vez registrado, tendrá acceso inmediato a los siguientes recursos:

- FocusriteControl(versionesparaMacyWindowsdisponibles)–verNOTAacontinuación
- Guías del usuario en varios idiomas

Se proporcionarán códigos de licencia y enlaces para el siguiente software incluido dentro de la página de su cuenta.

- Pro Tools | First
- Ableton LiveLite
- Focusrite Red 2 & 3 Plug-in Suite
- Softube Time and Tone bundle
- XLN Audio Addictive Keys
- Plug-in Collective Offers

**NOTA**: la instalación de Focusrite Control también instalará automáticamente el controlador correcto para su dispositivo. Focusrite Control está disponible para descargar en cualquier momento, incluso sin registrarse: consulte "Registro manual" a continuación.

#### **Registro manual**

Si decide registrar su Scarlet 18i20 en una fecha posterior, puede hacerlo en [https://customer.](https://customer.focusrite.com/user/register) [focusrite.com/user/register.](https://customer.focusrite.com/user/register)Deberá ingresar el número de seriemanualmente: este número se puedeencontrarenlabasedelapropiainterfaz,ytambiénenlaetiquetadelcódigodebarrasenel lado de la caja.

Recomendamos que descargue e instale nuestra aplicación Focusrite Control, ya que deshabilitará el modo MSD y desbloqueará todo el potencial de la interfaz. Inicialmente, cuando esté en modo MSD,lainterfazfuncionaráafrecuenciasdemuestreodehasta48kHzUnavezinstaladoFocusrite Control en su ordenador, puede trabajar a frecuencias de muestreo de hasta 192 kHz Si decide no descargar e instalar Focusrite Control inmediatamente, puede descargarlo en cualquier momento desde: [https://customer.focusrite.com/support/downloads.](https://customer.focusrite.com/support/downloads)

Para forzar a su Scarlett 18i20 a salir del modo MSD sin registrarlo primero, mantenga presionado el botón **1-4 48V** mientras desconecta y vuelve a conectar el cable USB, y luego continúe presionando el botón durante otros cinco segundos. Esto asegurará que su Scarlett 18i20 tenga funcionalidad completa. Tenga en cuenta que si desea registrar su Scarlett 18i20 después de realizar esta acción, deberá hacerlo de forma manual, como se explicó anteriormente.

# <span id="page-10-0"></span>**CARACTERÍSTICAS DEHARDWARE**

#### 7 (8)  $(15)12$ õ õ õ õ Õ 14 5 10 11 9 16 13 18

El panel frontal incluye todos los controles de ganancia de entrada y de monitorización, junto con dos conectores de entrada para las señales de micrófono, línea e instrumento.

- 1. **Entradas 1** y **2** –Conectores deentrada tipo combo –conecte aquí micrófonos, instrumentos (Ej. Guitarra) o señales con nivel de línea. Los conectores tipo combo aceptan jacks (conectores)XLR y ¼" (6,35 mm) Los micrófonos normalmente se conectarán utilizando conectores XLR: los instrumentos y las señales de nivel de línea deben conectarse mediante conectores de¼ "(6,35mm) detipo TSo TRS. Laganancia del preamplificador es apropiada paramicrófonos cuando seinserta unconector XLR, y paraseñales denivel más alto cuando se inserta un conector de 1/4"( 6,35mm). No conecte nada que no sea un micrófono, por ejemplo, la salida de un módulo de sonido o unidad de efectos, a través de un conector XLR, ya que el nivel de señal sobrecargará el preamplificador, lo que provocará distorsión; además, sisehabilita laalimentación phantom (fantasma), elequipo podría dañarse.
- 2. **48V**  dos interruptores (**1-4**, **5-8**) que permiten una alimentación phantom (fantasma) de 48 V en los contactos XLR de los conectores Combo entradas de micrófono, 1-4 y 5-8 respectivamente).(Tenga en cuenta que las entradas 3 a 8 se encuentran en el panel posterior.) Cada uno de los interruptores tiene un LED rojo asociado que indica que se seleccionó la alimentación phantom (fantasma)
- 3. **GAIN 1** y **GAIN 2** ajustan la ganancia de entrada para las señales en las entradas 1 y 2 respectivamente.
- 4. **INST** –dos interruptores para laconmutación delaconfiguración delaentrada delos contactos jack(conector) en las entradas 1 y 2.Al seleccionar INST, la gama de la ganancia y la impedancia de la entrada se alteran (en función de LINE) y la entrada se convierte en no balanceada. Esto looptimiza para laconexión directa deinstrumentos (generalmente a través deunconector jack (conector) de 2 polos (TS)). Cuando INST está desactivado, las entradas son adecuadas para laconexión deseñales denivel delínea. Las señales de nivel de línea pueden conectarse en forma balanceada a través de un conector de 3 polos (TRS) o nobalanceada, a través de unconector de2 polos (TS). 'INST'seilumina enrojo cuando seselecciona elmodo Instrumento. Tenga encuenta que INST también puede seleccionarse desde Focusrite Control.
- 5. **AIR**  ocho LED amarillos que indican la selección del modo AIR para cada canal. Modo AIR seleccionado desde Focusrite Control modifica la respuesta de frecuencia de la etapa de entrada para modelar los preamplificadores de micrófono clásicos Focusrite ISA basados en transformador.
- 6. **PAD** –ocho interruptores que seleccionan lafunción dePADpara cada canal. PAD reduce el nivel de señal que va a suDAW en10dB; utilizar cuando la fuente de entrada tiene unnivel

particularmentealto.'PAD'seiluminaenrojocuandoestáactivo.TengaencuentaquePAD también puede seleccionarse desde Focusrite Control.

- 7. **GAIN 3** y **GAIN 8** ajustan la ganancia de entrada para las señales en las entradas 3 y 8 respectivamente. (Tenga en cuenta que los conectores para estas entradas se encuentran en el panel posterior.)
- 8. Medidores de entrada ocho medidores de tipo gráfico de barras LED con 5 segmentos que indican los niveles de señal de las ocho señales de entrada analógicas. Los medidores muestran el nivel de la señal después de la fase de ganancia de entrada y, por lo tanto, su indicaciónestaráafectadaporloscontrolesdeganancia.LosLEDseiluminanen-42(verde, "señal presente"), -18 (verde), -6 (verde), -3(amarillo) y 0 dBFS(decibeles en escala completa) (rojo). Un nivel de 0 dBFS(decibeles en escala completa) indicarecortedigitalydebe evitarse siempre.
- 9. USBLED activo–un LEDverdeque se ilumina cuando elordenador a laque está conectado reconoce la unidad.
- 10. Locked Bloqueado un LED verde que confirma la sincronización del reloj, bien con el reloj interno de laScarlett 18i20 o bien con una entrada digital externa.
- 11. **MIDI** LED LED verde, se ilumina cuando se reciben datos MIDI en el puerto **MIDI IN**.
- 12. **MONITOR** Control del nivel de salida del monitor principal Este control normalmente controlaráel nivel en la salidas del monitor principal del panel trasero, sin el posterior; sin embargo, puede configurase en salidas deFocusrite.
- 13. **DIM**y**MUTE**–dos interruptoresquecontrolanlas salidasdelmonitordela18i20;**DIM**reduce losniveles de salidas en18 dB, y **MUTE** desactiva las salidas. Bajo los ajustes predeterminados, estosinterruptoresafectaránalassalidasdelmonitor**PRINCIPAL**1y2,sinembargo,pueden configurarse en Focusrite Control para actuar en cualquiera de las salidas analógicas. Los interruptores tienen asociado un LED (DIM: amarillo, MUTE: rojo) indicando que la función hasidoseleccionada.TengaencuentaqueDIMyMUTEtambiénpuedeseleccionarsedesde Focusrite Control.
- 14. Talkback microphone(Micrófono talback)
- 15. **TALKBACK**–mantengapresionadoestebotónparaactivarelTalkback.Cuandoestáactivo, 'TALKBACK' se ilumina en verde, y el micrófono de respuesta [14] se puede enrutar a las distintas salidas del 18i20. De forma predeterminada, el talkback se dirige a las dos salidas de auriculares [17], pero el enrutamiento puede configurarse en el Control Focusrite para alimentar cualquier combinación de salidas deseada. Tenga en cuenta que este botón es "momentáneo": la respuesta está solo activa cuando se presiona. El Talkback también se puede activar desde Focusrite Control.
- 16. ALT cuando la función ALT se activa a través de Focusrite Control, al presionar el botón, la mezcla del monitor principal se desvía de **PRINCIPALES SALIDAS DE LINEA 1** y **2** a SALIDAS DE LINEAALT**3** y**4**.Conecteunpardealtavoces delmonitor secundario alas salidas**ALT**,y seleccione **ALT** para cambiar Entre tus monitores principales y el par secundario. 'ALT' se ilumina en verde cuando se selecciona. Esta función también puede seleccionarse desde Focusrite Control. (Tenga en cuenta que cuando ALT está habilitado, las salidas de línea que no estánenusoestánsilenciadas:porejemplo,parausar lassalidasdelínea3y4paraotro propósito, primero anule el silencio en Focusrite Control.)
- 17.  $\bigcap$  Volumen de los auriculares 1 y 2- conecte uno o dos pares de auriculares estéreo en las dos tomas TRS de ¼ "(6,25 mm) debajo de los controles. Las salidas de auriculares siemprellevanlasseñalesqueactualmenteseenrutanalassalidasanalógicas7 y8y9y10respectivamente (como pares estéreo) en FocusriteControl..
- 18. **POWER** interruptor de alimentación de ca y LED

#### <span id="page-12-0"></span>**Rear Panel(panel trasero)**

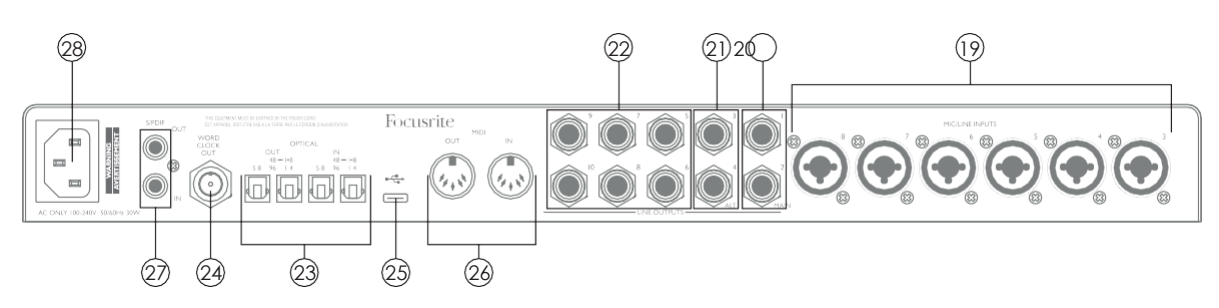

- 19. **MIC/LINEINPUTS(entradade línea)3** a**8**–conectoresdeentradadetipoCombo.Conecte más señales de micrófono o de nivel de línea mediante jacks(conectores) XLR o de ¼" (6,35 mm)segúnseanecesario.Sepuedenutilizar jack(conector)TRSde¼" (balanceados)oTS (no balanceados) para las señales de nivel de línea.
- 20. **SALIDAS DE LINEA 1** y **2** (**MAIN**) (principal)– dos salidas de línea analógicas balanceadas en tomasjack(conector)de¼"(6,35mm);use las tomas TRS para una conexión balanceada o las tomas TS para la no balanceada. Recomendamos el uso de conexiones balanceadas siempre que sea posible, para minimizar los problemas de conexión a tierra y zumbidos. Generalmente seusaránparaaccionar los altavoces principales L y R de su sistema de monitorización. Sin embargo, las señales en las salidas se pueden definir en Focusrite **Control**
- 21. **SALIDASDE LINEA 3** y **4** (**ALT**)– conecte un par secundario de altavoces de monitor aquí para usarlafunciónALTdela18i20.Lassalidassoneléctricamenteidénticasalassalidasdelínea 1 y 2. Las señales en las salidas se pueden definir en Focusrite Control.
- 22. **SALIDASDELINEA5** a**10**–seis salidasde líneaadicionales concaracterísticas eléctricas idénticas a las salidas de línea 1 a 4. Las señales disponibles en estas salidas se definen en Focusrite Control y,por lo general, se pueden usar para controlar los altavocesadicionales enunsistema demonitorización multicanal,o paramanejar procesadores FXexternos.
- 23. **OPTICAL IN** y **OUT** –(entrada y salidas optica) dos conectores TOSLINK que transportan ocho canales de audio digital en formatoADAT conuna frecuencia demuestreo de44,1/48 kHza88,2/96 kHzAuna frecuenciademuestreode44,1/48kHz soloseusaelpuertodela derecha de cada par; a una velocidad de muestreo de 88,2/96 kHz, se utilizan ambos puertos, conelpuertodeladerechaquellevalos canales1-4deADATyelpuertodelaizquierda con los canales 5-8 de ADAT.(Tengaencuentaquelaentradaylasalidaópticasse deshabilitancuandolasfrecuenciasdemuestreode176,4/192kHzestánenuso).Elpuerto izquierdodecadapar(**IN**y**OUT**)puedeconfigurarse alternativamente para recibir y transmitir una señal S/PDIF de dos canales desde/hacia una fuente externa equipada con S/PDIF I/O óptica: esta opción se selecciona de Focusrite Control Por favor, consulte las tablas de Listado de Canales en la sección de Apéndice para más detalles.
- 24. **WORD CLOCK OUT** –(reloj de palabras de salida) un conector BNC que transporta el wordclock de la Scarlett 18i20; puede utilizarse para sincronizar otro equipo de audio digitalqueformepartedelsistemadegrabación. Lafuentedelasincronizacióndemuestra del reloj utilizada por la Scarlett 18i20 se selecciona en Focusrite Control.
- 25. Puerto USB 2.0 Conector tipo C. Conecte Scarlett 18i20 a su ordenador con el cable provisto.
- 26. **MIDI IN** y **MIDI OUT** (entrada y salida)– conectores DIN estándar de 5 tomas para la conexión deequipos MIDIexternos. La Scarlett 18i20 actúa como una interfaz MIDI, permitiendo que los datos MIDI hacia/desde su ordenador se distribuyan a dispositivos MIDI adicionales.
- <span id="page-13-0"></span>27. **SPDIF IN** y **OUT(entrada y salida SPDIF)** – dos tomas phono (RCA) que transportan señales deaudiodigitaldedoscanalesdentroofueradelScarlett18i20enformatoS/PDIF.Tengaen cuentaquelasentradasy salidas S / PDIF no están disponibles a frecuencias de muestreo de176,4/192kHzPor favor,consultelastablasdeListadodeCanalesenlasecciónde Apéndice para más detalles.
- 28. Red de ca receptáculo IEC estándar.

#### **Conectando su Scarlett18i20**

#### **Alimentación**

La Scarlett 18i20 debe conectarse a la red mediante el cable de alimentación de ca suministrado. Enchufe el conector IEC en el receptáculo IEC del panel posterior. Cuando utilice el Scarlett 18i20 con un ordenador (es decir, no como un mezclador "independiente"), recomendamos que la unidad noseenciendahastaquesehayarealizadolaconexiónUSB; consulteacontinuación.

#### **USB**

**Tipos de puerto USB:** La Scarlett 18i20 tiene un solo puerto USB 2.0 Tipo C (en el panel posterior): Una vez que se complete la instalación del software, simplemente conecte la Scarlett 18i20 a su ordenador; si su ordenador tiene un puerto USB Tipo A, le recomendamos que utilice el cable USB Tipo A a Tipo C que se suministra con la unidad. Si su ordenador tiene un puertoUSBTipoC,obtengauncabledeTipoCaTipoCdeunproveedordeordenador.

**Estándares USB:** Tenga en cuenta que la Scarlett 18i20 es un dispositivo USB 2.0 y, por lo tanto, la conexión USBrequiere un puertocompatible con USB2.0en suordenador.No funcionará correctamente con puertos USB 1.0 / 1.1: sin embargo, normalmente un puerto USB 3.0 admite un dispositivo USB2.0.

Cuando se haya conectado el cable USB, encienda la Scarlett 18i20 con el interruptor de encendido del panelposterior.

#### <span id="page-14-0"></span>**Configuración de audio en su DAW**

Scarlett 18i20 es compatible con cualquier aplicación DAW basada en Windows que soporte ASIO o WDM o con cualquier aplicación DAW basada en Mac que utilice Core Audio. Después de seguir con el proceso de Introducción mencionado en la página 6, puede comenzar a utilizar Scarlett18i20conelDAWdesuelección.Parapodercomenzar,siaúnnotieneunaaplicaciónDAW instalada en su ordenador, Pro Tools | Firsty Ableton Live Lite están incluidos; estarán disponibles una vez que haya registrado su Scarlett 18i20. Si necesita ayuda para instalar cualquiera de los DAW, visite nuestras páginas de Introducción en [https://focusrite.com/get-started,](https://focusrite.com/get-started) donde los vídeos de Introducción estándisponibles.

Las instrucciones de funcionamiento para Pro Tools | First y Ableton Live Lite están fuera del alcance de esta Guía del usuario, pero ambas aplicaciones incluyen una serie completa de archivos de Ayuda. Lasinstruccionestambiénestándisponiblese[nwww.avid.comy](http://www.avid.com/) [www.ableton.comr](http://www.ableton.com/)espectivamente. Puede encontrar un video tutorial sobre cómo comenzar con Ableton Live Lite en https://focusrite. com/get-started.

Tenga en cuenta que su DAW puede no seleccionar automáticamente Scarlett 18i20 como su dispositivo E/S predeterminado. En este caso, debe seleccionar manualmente el controlador en la página de **configuración de audio** \*de su DAW(seleccione **Scarlett 18i20** para Mac o **Focusrite USB ASIO**paraWindows).ConsulteladocumentacióndesuDAW(olosarchivosdeAyuda)sinoestá seguro de dónde seleccionar el controlador ASIO o Core Audio. El siguiente ejemplo muestra la configuración correcta en el panel de **Preferencias** de Ableton Live Lite (se muestra la versión de Windows).

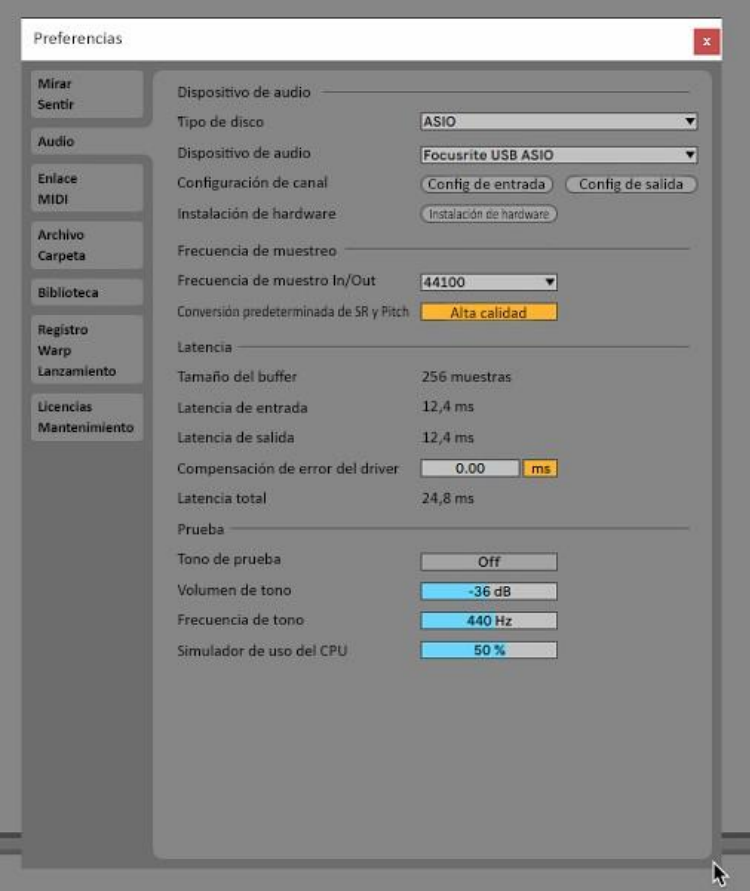

\* Nombres típicos. Terminología puede diferir levemente entre aplicaciones DAW.

UnavezqueelScarlett18i20estéconfiguradocomoelDispositivodeaudiopreferido\*ensuDAW, las18entradasylas20salidasapareceránenlaspreferenciasdeE/SdesuDAW(tengaencuenta queAbletonLive Liteestálimitado aunmáximo decuatro canalesdeentradamono simultáneos) ycuatrocanalesdesalidamonosimultáneos).DependiendodesuaplicaciónDAW,esposibleque tenga que habilitar ciertas entradas o salidas antes de su uso. Los dos ejemplos a continuación muestran dos entradas y dos salidas habilitadas en las páginas de **Configuración de entrada** y **Configuración de salida** de Ableton Live Lite.

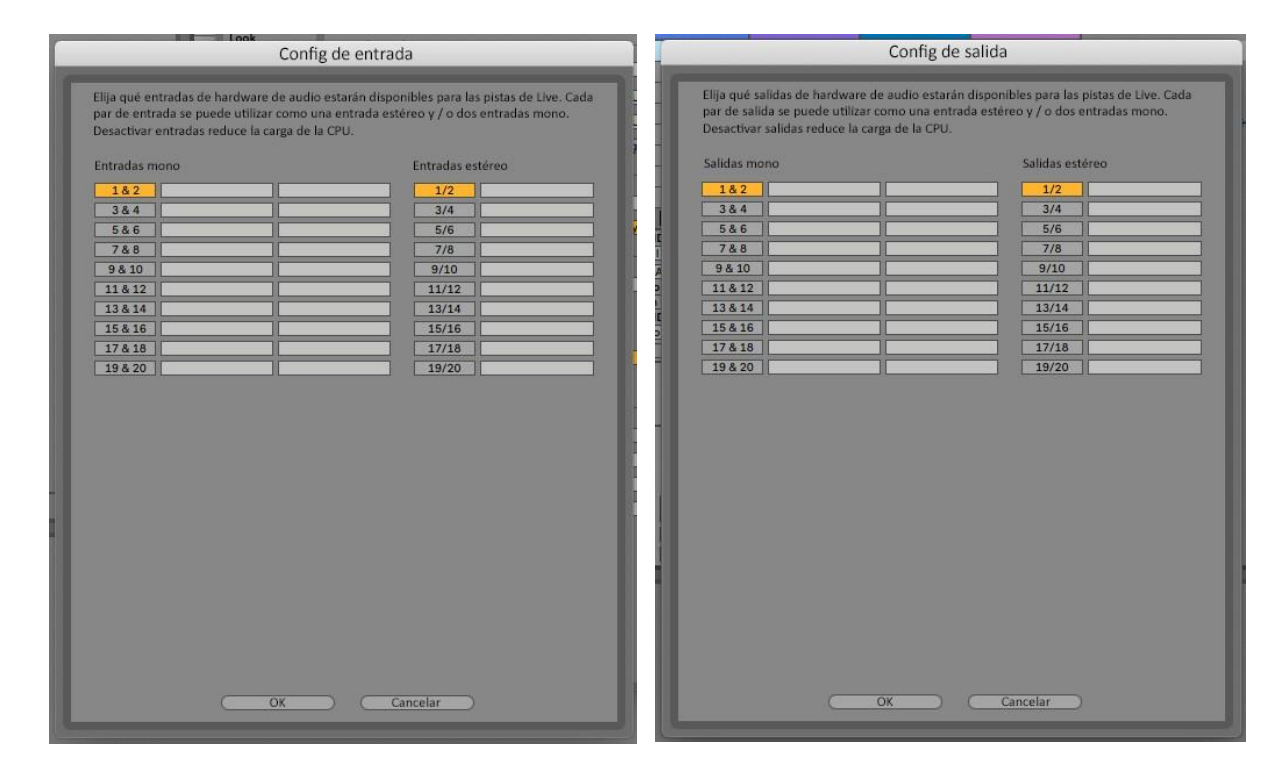

\* Nombres típicos. Terminología puede diferir levemente entre aplicaciones DAW.

### <span id="page-16-0"></span>**Ejemplos de uso**

Scarlett 18i20 es una excelente opción para una gran diversidad de aplicaciones de grabación y monitorizacióndeaudio.Algunasconfiguracionestípicassonmostradasacontinuación.

#### **Grabar a una banda**

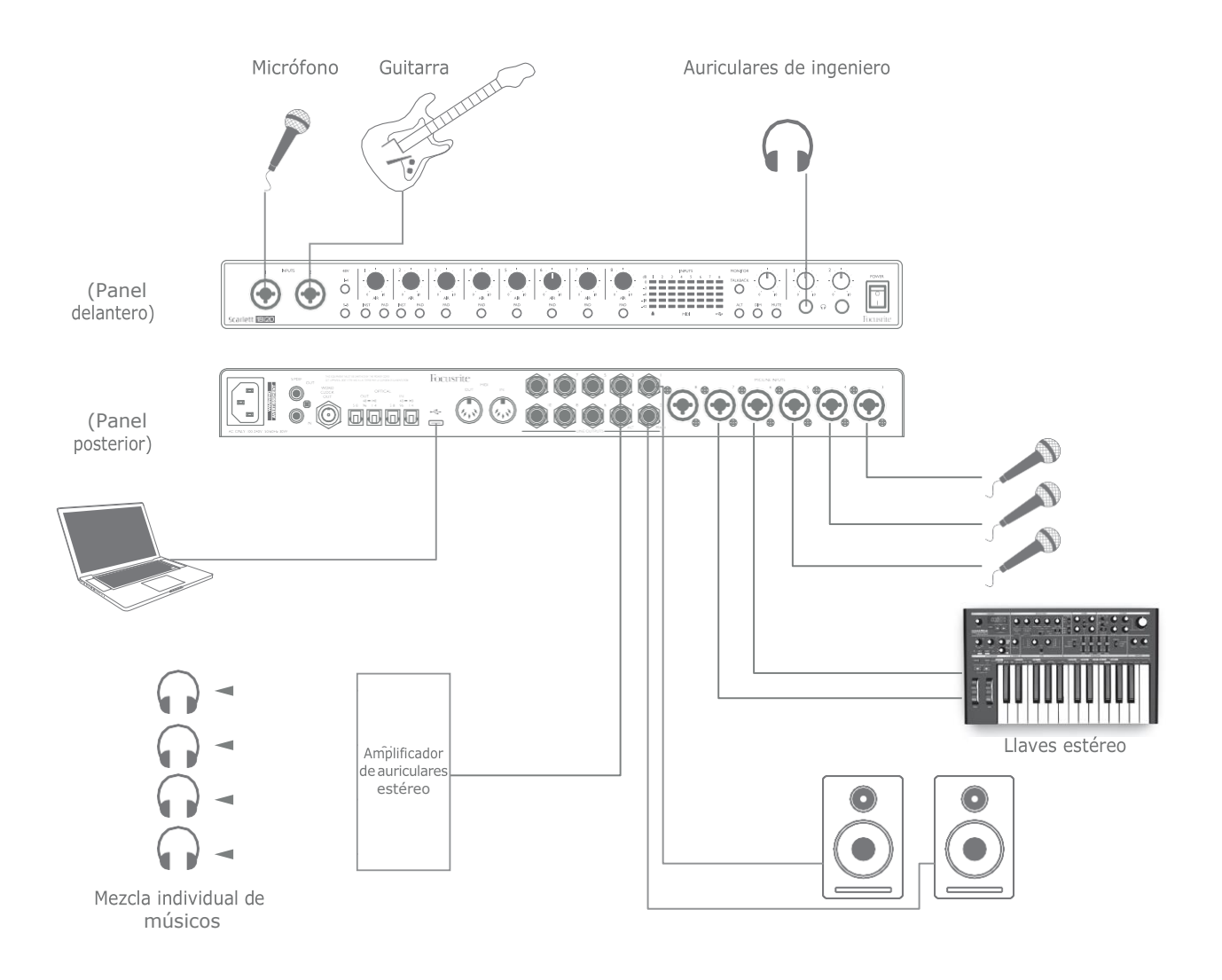

Esteajustemuestraunaconfiguraciónparalagrabacióndeungrupodemúsicosconelsoftware de la DAW en Mac o PC (computadora)

Unaseleccióndefuentes (micrófonos, guitarra yteclado) semuestranconectadas alasentradas delaScarlett18i20.Tengaencuentaquesololasentradas1y2sepuedenconfigurarparaaceptar instrumentos directamente, por lo que hemos optado por conectar la guitarra a la entrada 2. Asegúrese de seleccionar **INST** para esta entrada.

La conexión a la PC(computadora) o Mac que ejecuta el software DAW se realiza a través del cable USBsuministrado.Esto transportará todas las señales de entrada y salida entre la DAW y la Scarlett 18i20. Una vez que la configuración de audio esté correctamente configurada en la aplicaciónDAW,cadafuentedeentradaseenrutaráautomáticamenteasupropiapistaDAWpara la grabación.

#### <span id="page-17-0"></span>**Monitorización de bajalatencia**

Escucharáconfrecuenciaeltérmino"latencia" utilizado enrelaciónalos sistemasde audio digital. En el caso de la aplicación de grabación DAW sencilla descrita anteriormente, la latencia será el tiempo que toma a las señales de entrada pasar a través de su ordenador y software de audio y volver por medio de la interfaz de audio. Si bien no es un problema para la mayoría de las situaciones de grabaciónsimples,enalgunascircunstancias,lalatenciapuedeserunproblemaparaunintérprete que desea grabar mientras monitorea sus señales de entrada. Este podría ser el caso si necesita aumentar el tamaño del búfer de grabación de su DAW, lo que podría ser necesario cuando grabe sobregrabacionesenunproyectoparticularmentegrandeutilizandomuchaspistasDAW,instrumentos desoftwarey complementosde efectos.Los síntomas comunesde una configuracióndebúferque esdemasiadobajapodríansererroresdeaudio(clicsysaltos)ounacargadeCPUparticularmente alta dentro de su DAW (la mayoría de las DAW tienen lecturas de CPU). La mayoría de los DAW le permitiránajustareltamañodelbúferdesdesupáginadecontrolde**Preferenciasde audio** \*.

ElScarlett18i20,juntoconFocusriteControl,permite el "monitorizaciónde latencia cero",quesupera este problema. Puede enrutar sus señales de entrada directamente a las salidas de auriculares y de línea del Scarlett 18i20. Le permite escucharse con cero latencia – es decir, de manera efectiva en "tiemporeal"–juntoconlareproduccióndesdeelordenador.Lasseñales deentradaalordenador noseveránafectadasenmodoalgunoporesteajuste.Sinembargo,tengaencuentaque,eneste caso, los efectos que se agreguen a los instrumentos en vivo mediante complementos de software noseescucharánenlosauriculares,aunqueelFXaúnestarápresenteenlagrabación.

En el ejemplo, cada uno de los miembros de la banda está recibiendo su propia combinación de monitores, ya que cada uno tiene su "propia" salida Scarlett 18i20. Focusrite Control le permite definir hasta ocho mezclas separadas, y estas mezclas pueden incluir pistas DAW previamente grabadas, así como las señales de entrada actuales.

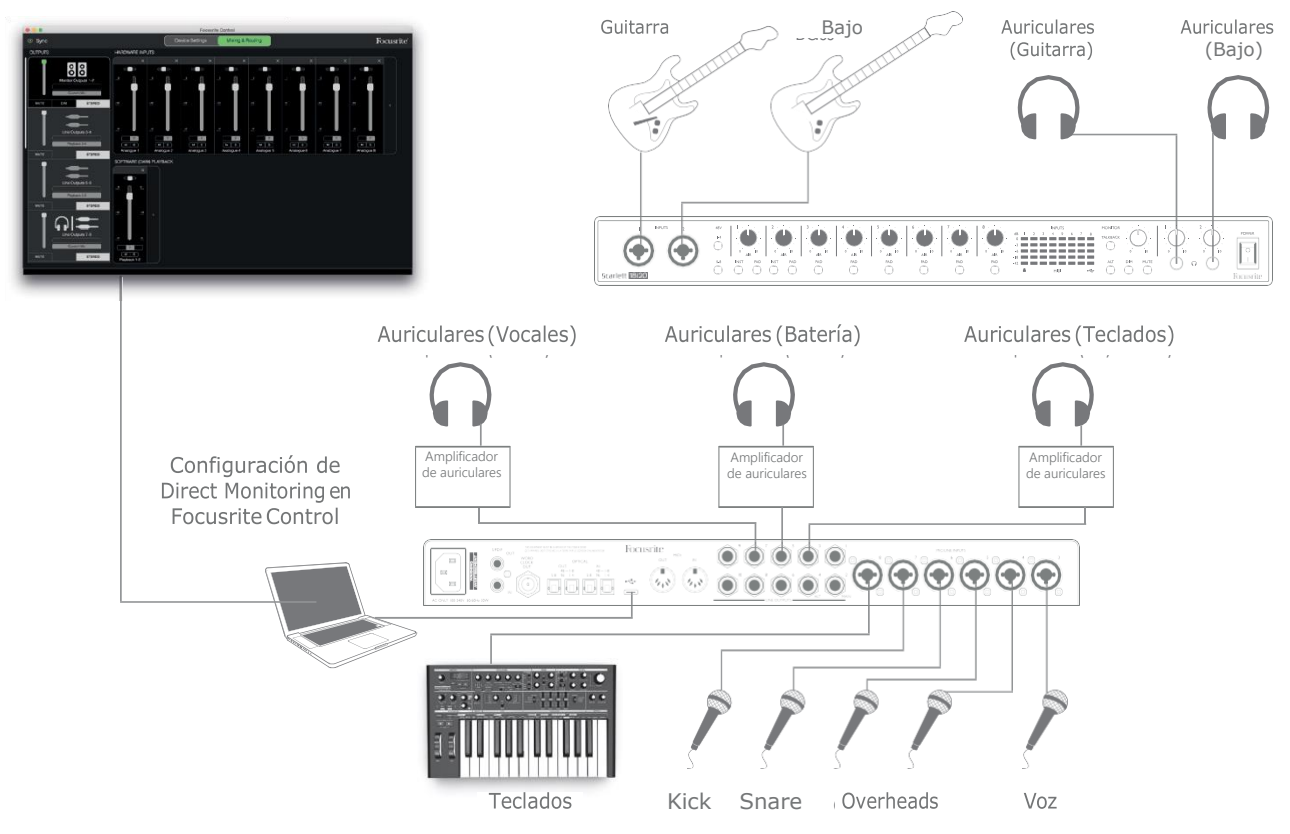

Cuando utilice Direct Monitor, asegúrese de que su software DAW no esté configurado para enrutar su entrada (lo que está grabando actualmente) a su salida. Si es así, los músicos se escucharán "dos veces", con una señal audiblemente retrasada como un eco.

#### <span id="page-18-0"></span>**Conectar Scarlett 18i20 a altavoces**

Las salidas **MAIN** de jacks(conectores) de 1/4"(6,35 mm) del panel posterior se utilizan normalmente para impulsar a los altavoces de monitorización principales. Monitorizaciones auto amplificadas incorporan amplificadores internos y pueden ser conectados directamente. Los altavoces pasivos requerirán un amplificador estéreo por separado; en dicho caso, las salidas del panel trasero deben conectarse a las entradas del amplificador.

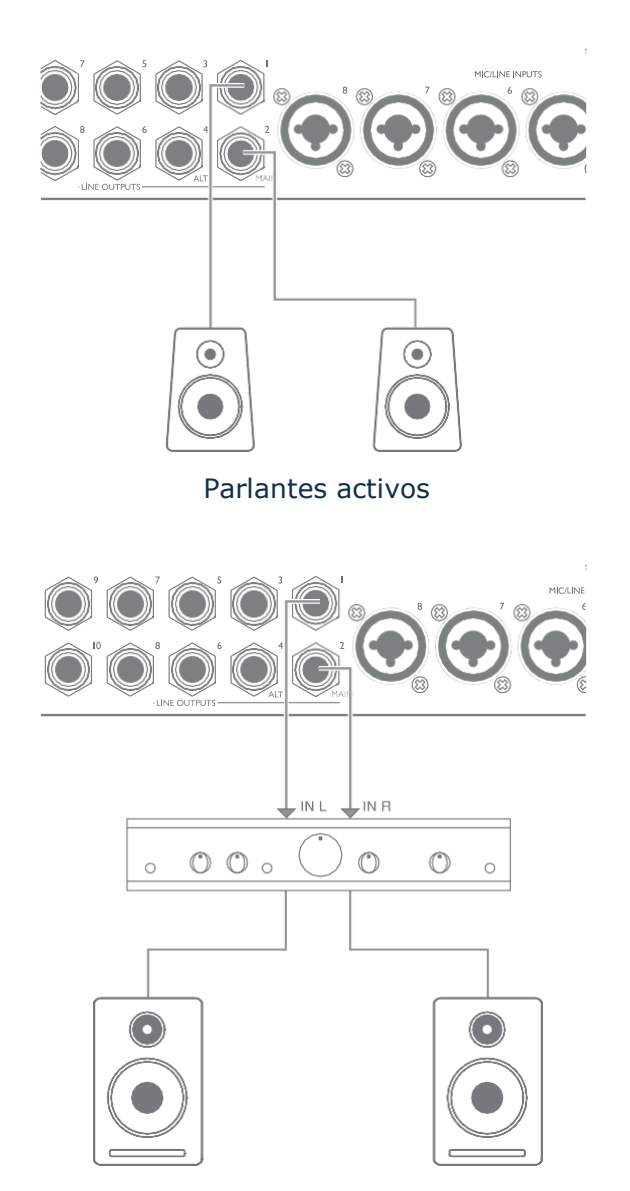

Los jacks (conectores) de salida de línea son TRS de ¼" (6,35 mm) de 3 polos y están balanceados electrónicamente. Los amplificadores típicos (Hi-Fi)(Alta definición) y pequeños monitores activos poseen entradas no

balanceadas, por medio de conectores phono (RCA) o por medio de jacks(conectores) estéreo de 3,5 mm de 3 polos, destinados a su conexión directa en un ordenador. En cualquier caso, utilice un cable de conexión adecuado con los conectores plug de enchufe en un extremo.

Los monitores activos profesionales y los amplificadores profesionales normalmente poseerán entradas balanceadas

Al mezclar, es posible que desee usar varios pares de altavoces adicionales (mid-field. near-field, etc.) para verificar qué tan bien se traduce su mezcla a otros tipos de altavoces. Puede conectar pares adicionales de altavoces a otros pares de salidas de línea (por ejemplo, near-fields para las

salidas de línea 3 y 4, mid-fields para las salidas de línea 5 y 6) y alternar entre ellos en Focusrite Control.LafunciónALTdeScarlett18i20(vermásabajo) sehaincluidoparaqueelusodeun segundo par de monitores sea muy simple.

#### **IMPORTANTE:**

Las **SALIDAS DE LÍNEA 1** a **4** incorporan un circuito "anti-golpe" que protege sus altavoces si la Scarlett 18i20 está encendida mientras los altavoces (y el amplificador, si se usa) están conectados yactivos.

Las **SALIDAS DE LINEA 5** a **10** no tienen este circuito. Si está utilizando altavoces adicionales conectados a estas salidas, le recomendamos que primero encienda su Scarlett 18i20, luego encienda los altavoces o el amplificador de potencia.

Sin embargo, tenga el hábito de seguir esta regla general: siempre es una buena práctica deaudioencenderunsistemadealtavocesdecualquier tipodespuésdeencenderel equipo que lo alimenta.

**NOTA:**¡Correelriesgodecrearunbuclederetroalimentacióndeaudiosilosaltavocesestánactivos cuando está monitoreando un micrófono! Recomendamos que siempre apague los altavoces de monitorizaciónmientrasgraba,yuselosauricularescuandorealiceunasobregrabación.

#### **Speaker Switching(Cambio de altavoz)**

La función ALT del 18i20 hace que agregar un segundo par de monitores sea muy fácil: simplemente conecte el segundo par a las salidas **ALT**- **SALIDAS DE LÍNEA 3** y **4**. Después de habilitar el cambio de altavoz en el control Focusrite, puede alternar entre sus monitores principales y el par secundario haciendo clic al presionar **ALT** en el panel delantero o al hacer clic en el botón correspondiente de la pantalla en Focusrite Control. Cuando **ALT**está activo,la salida de la mezcla principal se alimentará a las SALIDAS ALTen lugar de **MAIN**, y se encenderá ALT LED verde para confirmar esto.

En el siguiente ejemplo, hemos mostrado los altavoces pasivos con un amplificador de potencia separado como monitores principales y los altavoces activos como el par secundario, pero, por supuesto, cualquier tipo demonitores que prefiera se pueden usar en cualquiera de los **CASOS.** ALT MAIN

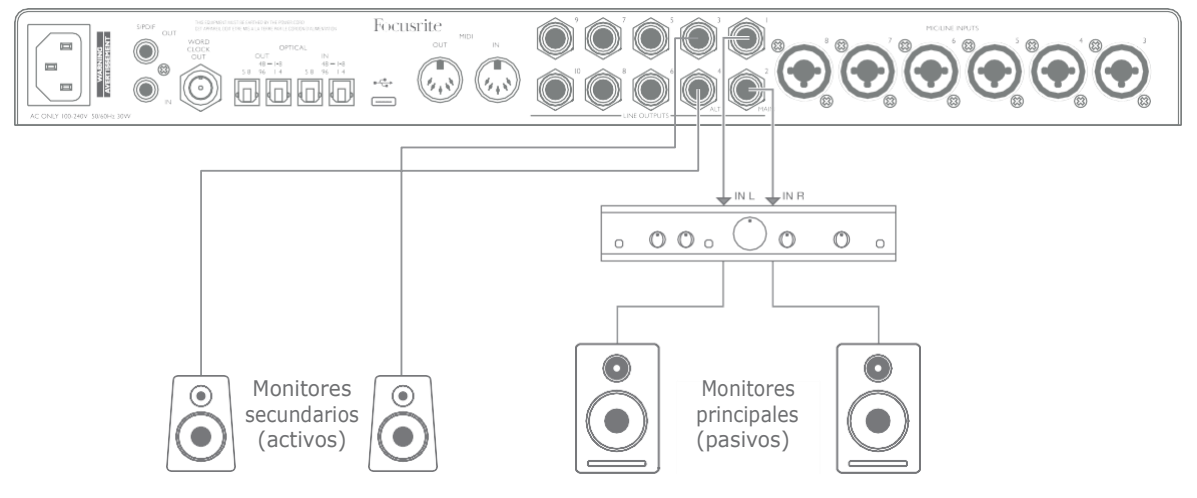

#### **Trabajar con sonidoenvolvente**

YaquelaScarlett18i20estáequipadacondiezsalidasdelínea,esidealparasuusoaltrabajar con formatos de sonido multicanal (LCRS, 5.1 envolvente o 7.1 envolvente, por ejemplo).

Para enrutar cada canal a la salida correcta, deberá enrutar las salidas DAWa las Salidas de línea enFocusriteControl (porejemplo,Salida1deDAW>Salidadelínea1,SalidadeDAW2>Salidade línea 2,etc.).

#### **Usuarios de Windows:**

En Windows, el sonido envolvente solo se puede utilizar en software compatible con ASIO multicanal. En la mayoría de los casos, esta será su DAW y, en general, las DAW que pueden mezclarse en sonido envolvente le permitirán configurar la asignación de altavoces en la página **Preferencias de salida de audio** o **Configuración de E/S** de la DAW.

Consulte el Manual del usuario (o los archivos de Ayuda) de su DAW para obtener orientación sobre laconfiguracióndelas salidasparalamezcladesonidoenvolventeconlaconfiguracióndealtavoz que deseausar.

#### **Usuarios de Mac:**

En Mac,la configuración de sonido envolvente se puede realizar desde todas las aplicaciones que admiten audio multicanal (DAW y aplicaciones macOS normales). Para hacerlo, haga lo siguiente: **Applications > Utilities > Audio MIDI Setup > Scarlett 18i20 > Configure Speakers > Configuration > Select the desired configuration**.

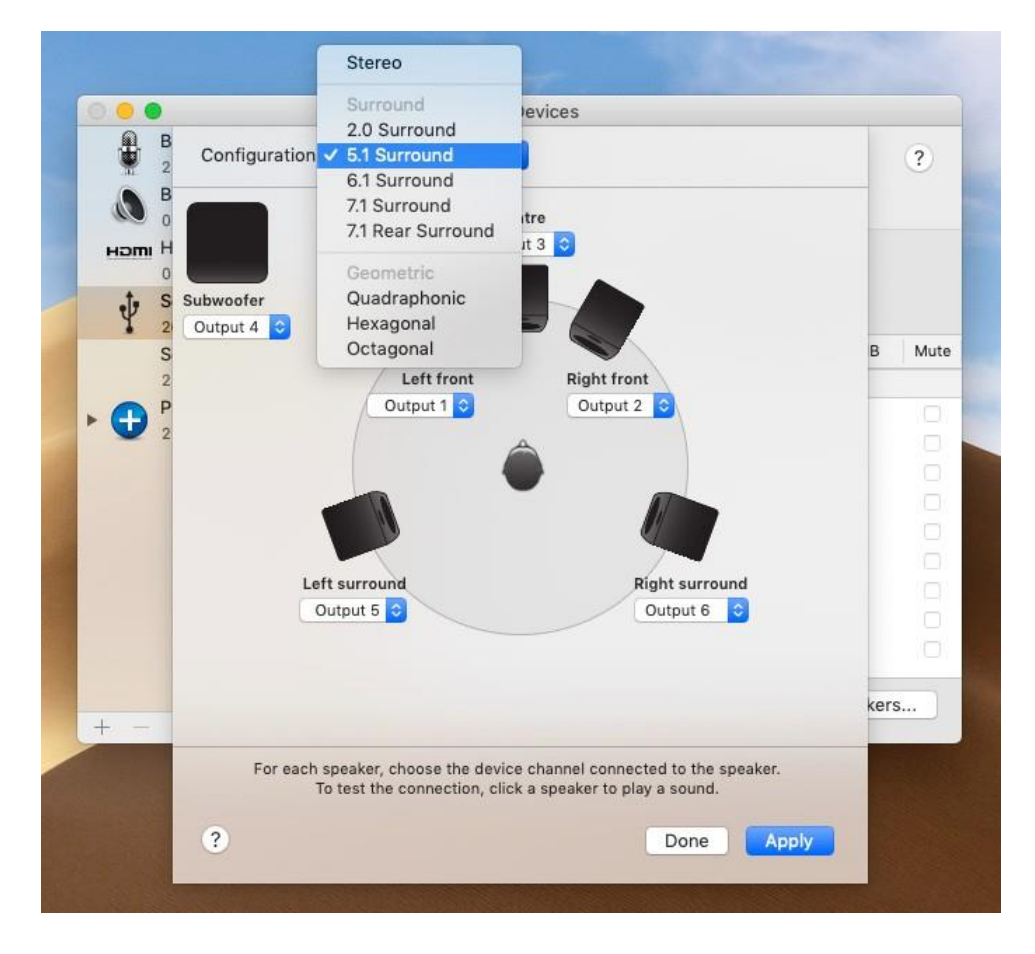

#### El siguiente ejemplo muestra cómo conectar los seis altavoces en un arreglo de monitorización envolvente 5.1.

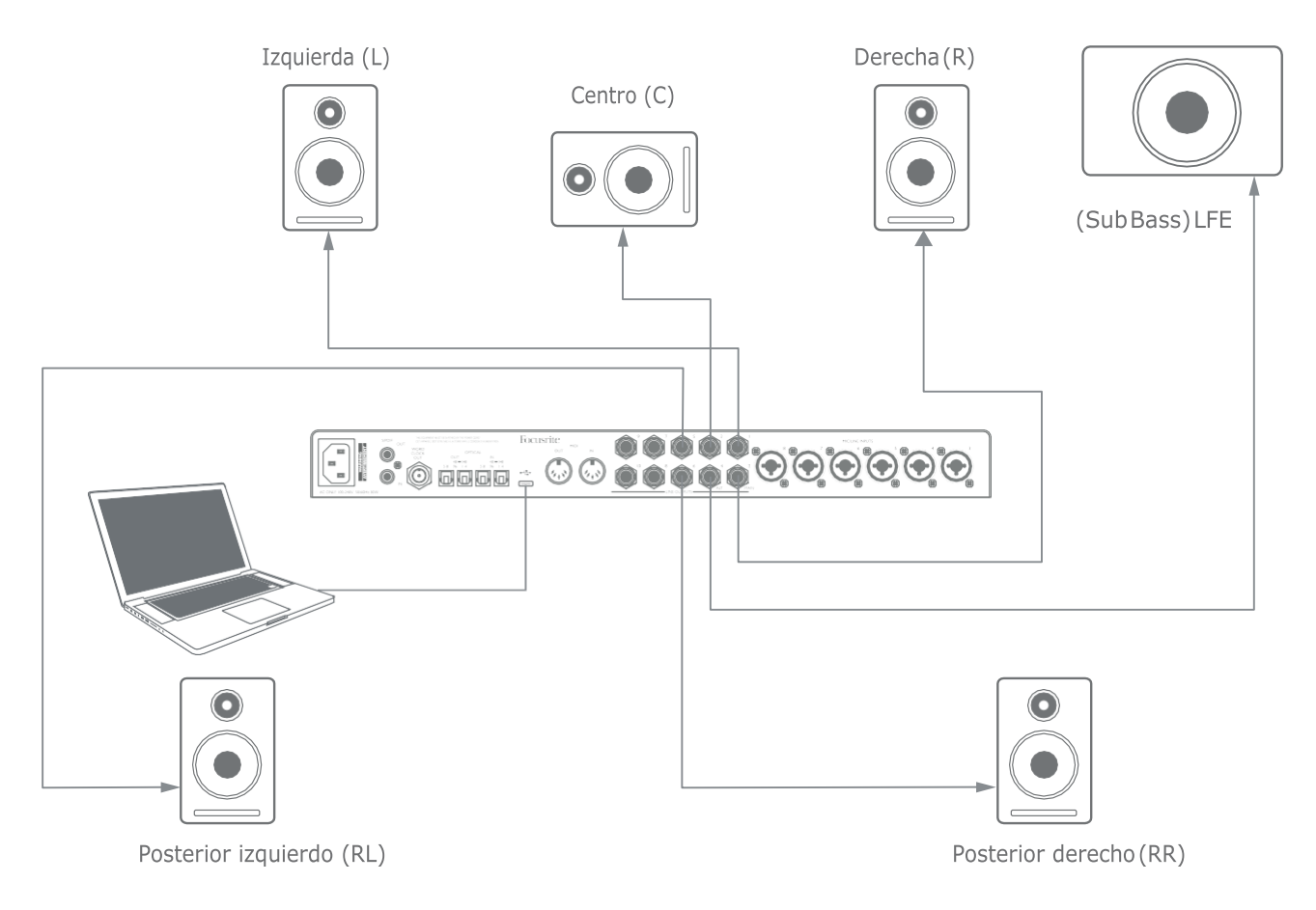

#### <span id="page-22-0"></span>**Utilizar la conexión ADAT**

Además de las ocho entradas analógicas, la Scarlett 18i20 posee un puerto de entrada **OPTICAL IN** ADAT proporcionando ocho entradas de audio adicionales con una frecuencia de muestreo de hasta 96 kHz Tengaen cuenta que la entrada óptica se deshabilitará al usar tasas demuestreo de 176,4/192kHz

El uso deunpreamplificador demicrófono de8 canales separado equipado con una salidaADAT, como Focusrite Scarlett OctoPre, proporciona un método simple y excelente para ampliar la capacidad de entrada del Scarlett 18i20.

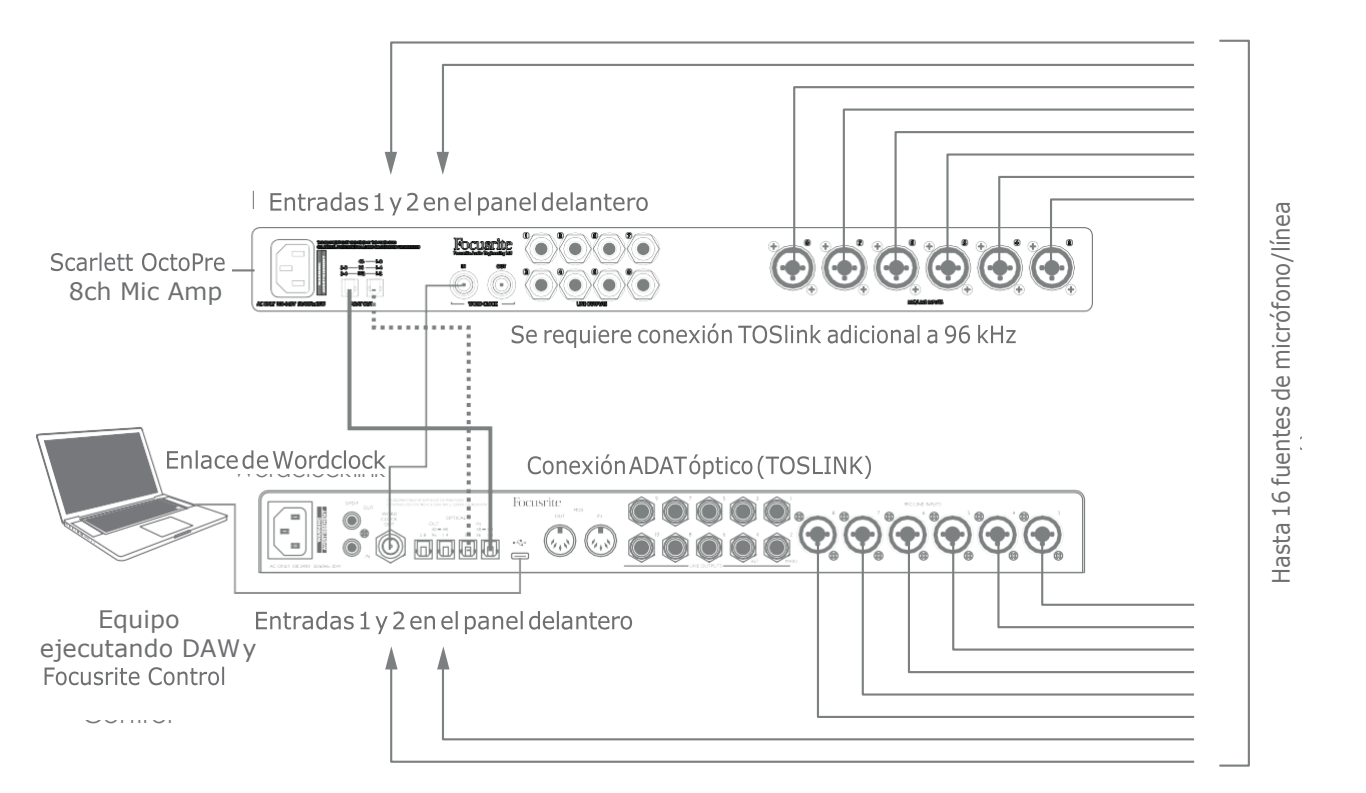

A 44,1/48kHz, elpuerto **ADATOUT 1-8** deScarlett OctoPre seconecta alpuerto Scarlett 18i20 **OPTICAL IN** marcado **48** – **1-8** con un solo cable óptico TOSLINK. Para sincronizar los dispositivos en ADAT, ajuste la fuente del reloj de Scarlett OctoPre a **Internal** y la de Scarlett 18i20 (a través de Focusrite Control) a **ADAT**. Alternativamente, la sincronizac ión estable del reloj se puede lograr conectando **WORD CLOCK OUT(reloj de palabras de salida)** de la Scarlett 18i20 a WORD CLOCK IN (reloj de palabras de entrada)de Scarlett OctoPre y configurando el Scarlsett OctoPre para paraqueuse Word Clock como sufuente dereloj. Eneste caso, configure la fuente dereloj de Scarlett 18i20 en Focusrite Control a Internal.

**SUGERENCIA:** Al interconectar dos dispositivos digitales usando cualquier método, asegúrese siempre de que ambos estén ajustados en la misma frecuencia de muestreo.

Las entradas adicionales obtenidas mediante el uso del puerto ADAT pueden enrutarse usando Focusrite Control exactamente del mismo modo que todas las otras entradas. Las entradas adicionales pueden formar parte de cualquier mezcla de auriculares de un músico, según se desee.

Al trabajar a 88,2 / 96 kHz, agregue un segundo cable óptico TOSlink entre el puerto **ADAT OUT 5-8** de Scarlett OctoPre y elpuerto **OPTICAL IN5-8** – **96** de la18i20.Ala frecuencia de muestreo más alta, estesegundoenlacellevarálos canales5-8,mientrasqueelotroenlace (descritoanteriormente) llevará los canales 1 a 4.

<span id="page-23-0"></span>Si hay disponible conversor multicanal digital-analógico adecuado, el puerto **OPTICAL OUT** ADAT podráusarsedemodoinverso;porejemplo,lassalidasadicionalesdelaDAWpuedenconvertirse al dominio analógico para permitir el uso de una consola de mezclas de hardware externa para mezclar un gran número de pistas de la DAW. A una frecuencia de muestreo de 44,1 / 48 kHz, el puerto**OPTICALOUT**delamanoderechatransportalos canales1a8,mientrasquea88,2/96kHz, elpuertodelamanoderechatransportaloscanales1a4yelpuertodelaizquierdaloscanales5a8.

#### **Utilizar el Scarlett 18i20 como un mezclador independiente**

El Scarlett 18i20 tiene la capacidad de almacenar una configuración de mezcla definida en Focusrite Control dentro del hardware. Esta función le permite configurarla, por ejemplo como mezclador de teclado para escenario, usando su ordenador y luego cargando la configuración en el propio dispositivo. Luego, podrá usar la Scarlett 18i20 como mezclador local simple como parte de su teclado para controlar la mezcla general de múltiples teclados.

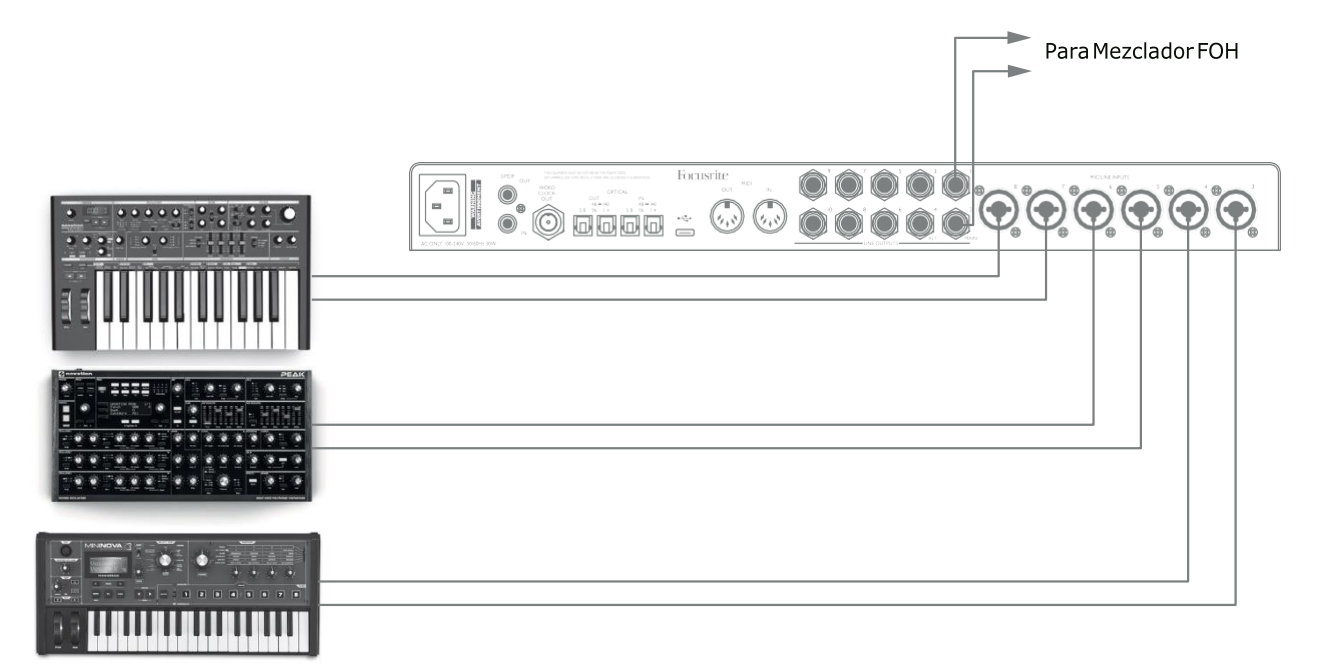

En el ejemplo ilustrado, se han conectado tres teclados estéreos a las entradas del panel posteriordelaScarlett 18i20; las salidas3y4seconectanalsistemaPAprincipal.Elartista puede ajustar laganancia delos teclados desde elpanel delantero;podrá ajustar igualmente el nivel general de la mezcla del teclado.

## <span id="page-24-0"></span>**FOCUSRITE CONTROL**

El software Focusrite Control permite la mezcla flexible y el enrutamiento de todas las señales de audioalassalidasfísicasdeaudio,asícomoelcontroldelosnivelesdelmonitordesalida.Las opciones de selección de frecuencia de muestreo y sincronización digital también están disponibles en FocusriteControl.

**NOTA:**FocusriteControlesunproductogenéricoypuedeusarseconotras interfaces de hardware de Focusrite. Cuando conecta una interfaz a su ordenadoryejecutaFocusriteControl,elmodelodeinterfazsedetecta automáticamente, y el software se configura para adaptarse al número de entradasysalidas,yotrasinstalaciones,disponiblesenelhardware.

**IMPORTANTE:**SepuededescargarunaGuía delusuariodeFocusriteControl porseparadodesdeeláreadedescargasdelsitiowebdeFocusrite.Describe el uso de Focusrite Control en detalle, junto con ejemplos de aplicación.

Para abrir Focusrite Control:

La instalación de Focusrite Control en su ordenador colocará un ícono FCen el dock o escritorio. Haga clic en el icono para iniciar Focusrite Control.

Suponiendo que su interfaz Scarlett está conectada al ordenador mediante el cable USB, la GUI (interfazgráficadelusuario)deFocusriteControlaparecerátalycomosemuestraacontinuación (versión Macindicada).

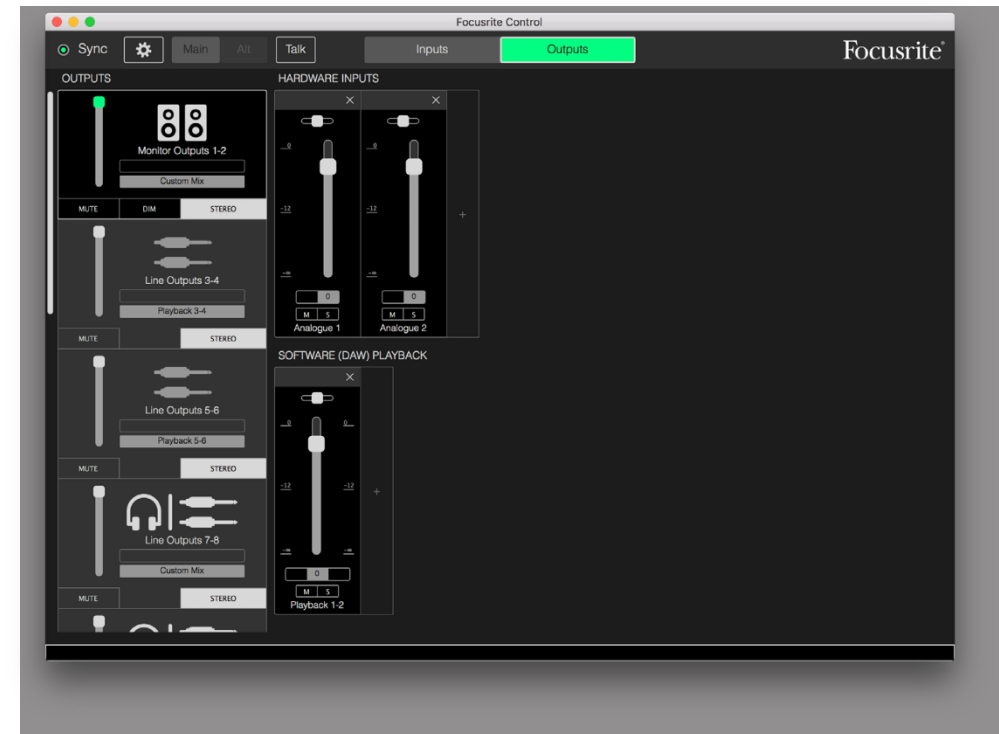

Consulte la Guía del usuario de Focusrite Control para obtener más detalles

#### <span id="page-25-0"></span>**Tablas de listado de canales**

Las entradas y salidas de la 18i20 aparecerán en Focusrite Control con números de canal ligeramente diferentes dependiendo de la frecuencia de muestreo que se esté utilizando. Los números de los canalestambiénvariaráncuandolospuertosópticosADATesténenuso, segúnelMododigital I/O seleccionado (consulte Modos digital I/O a continuación).

#### **Modos Digital I/O (entrada y salida)**

El Scarlett 18i20 admite tres Modos digital I/O Estos se seleccionan en el panel Configuración del dispositivo de Focusrite Control. Los modos determinan cómo las entradas y salidas de audio se asignan a los puertos ópticos (ADAT) y los conectores coaxiales de entrada y salida S/ PDIF (RCA).

#### Modo 1: Coaxial (RCA) S/PDIF

Este es el modo predeterminado de fábrica, y su Scarlett 18i20 adoptará estas asignaciones "fuera de la caja". Utilice este modo si necesita una entrada de audio S / PDIF coaxial, o si desea utilizar una señal S / PDIF coaxial como fuente de reloj.

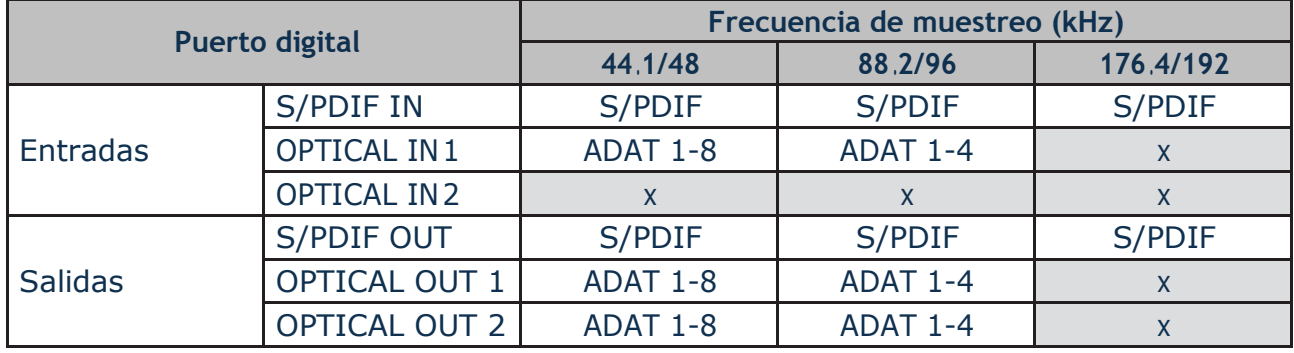

#### Modo 2: Optical S/PDIF

Seleccione este modo cuando trabaje auna frecuencia demuestreo de44.1 /48u 88.2 /96kHz y necesitaenviarorecibirunaseñalS/PDIFatravésdeunpuertoóptico.Tambiénuseestemodosi desea usar una fuente de reloj enviada como una señal óptica S / PDIF.

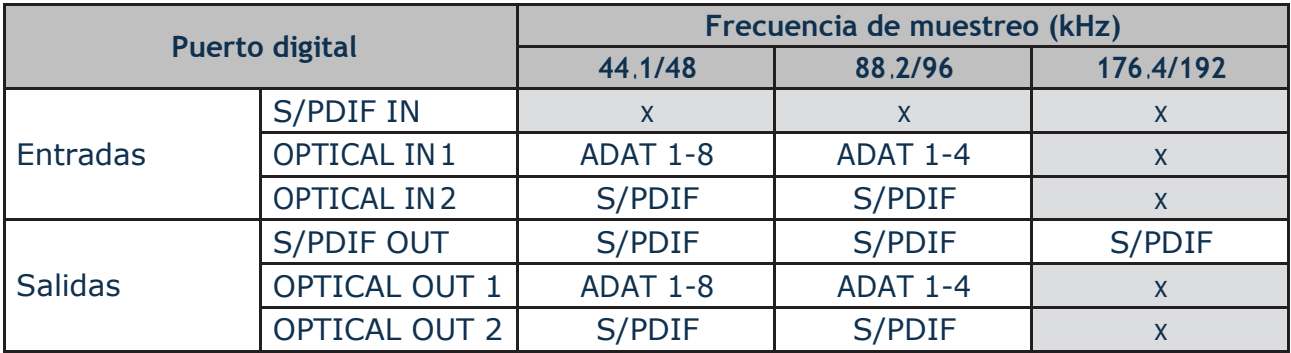

#### Modo 3: ADAT dual

Seleccione este modo cuando necesite más de cuatro canales de entrada y/o salida ADAT cuando trabaje a una frecuencia de muestreo de 88,2 / 96 kHz

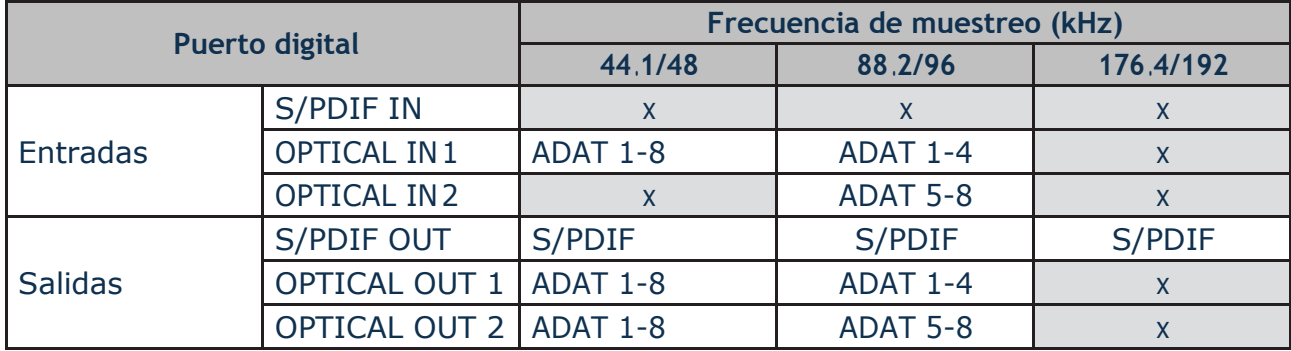

Las tablas a continuación enumeran cómo aparecen las entradas y salidas del 18i20 en Focusrite ControlparacadaunodelostresmodosdeI/Oópticos,encadaunodelostresparesdefrecuencia de muestreo. Tenga en cuenta que el primer dígito en las entradas relacionadas con los canales ADAT se refiere al puerto en uso: así que "ADAT 1.1" a "ADAT 1.4" son ADAT Chs 1 a 4 en el puerto de la derecha de cada par, mientras que "ADAT 2.1" a "ADAT 2.4" son ADAT Chs 5 a 8 en el puerto de la izquierda de cada uno par.

### **Con las tasas de muestreo 44,1 kHz y 48 kHz:**

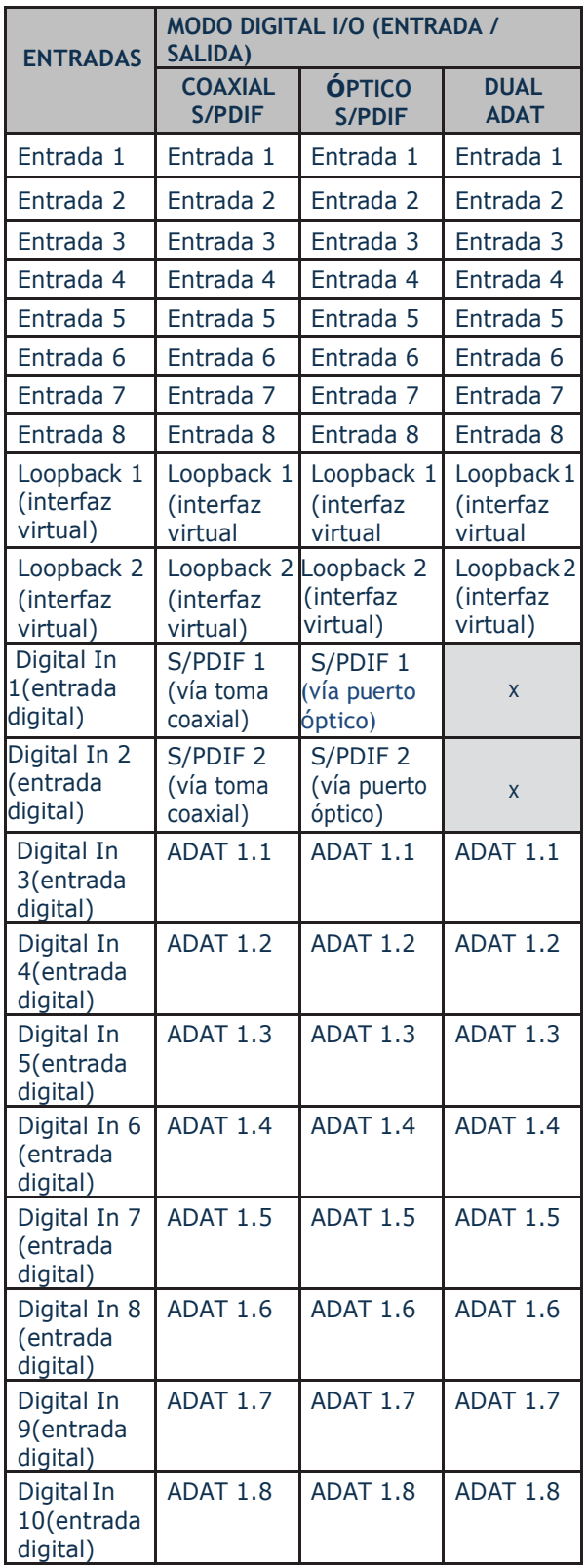

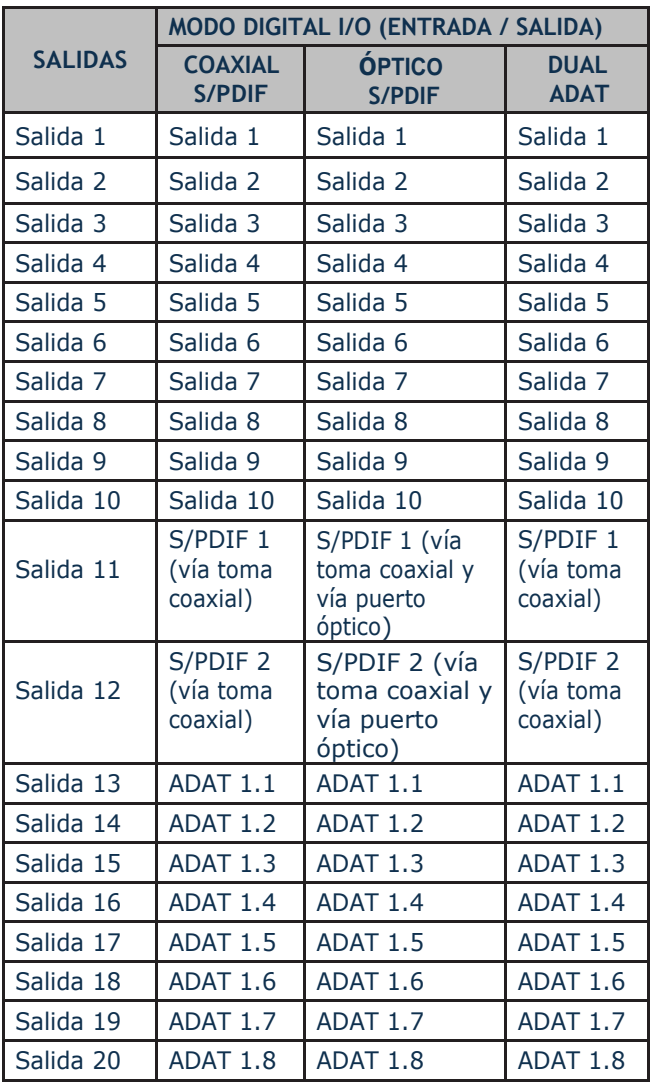

#### **Con las tasas de muestreo 88,2 kHz y 96 kHz:**

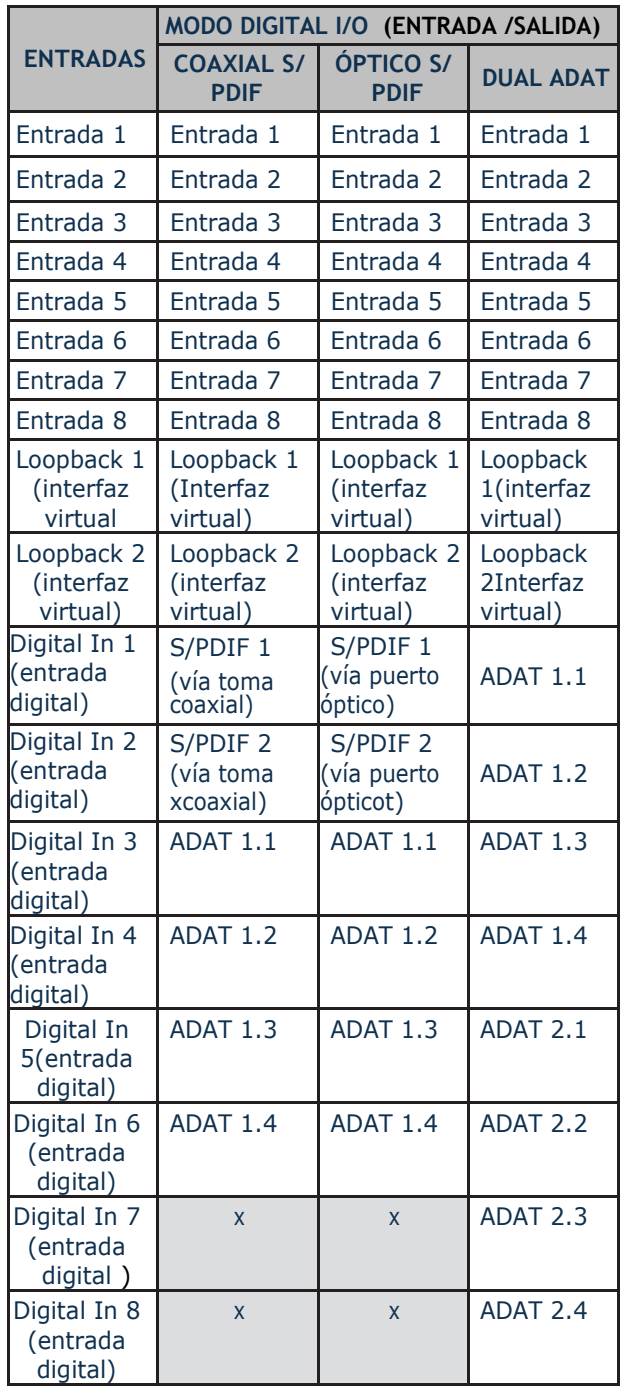

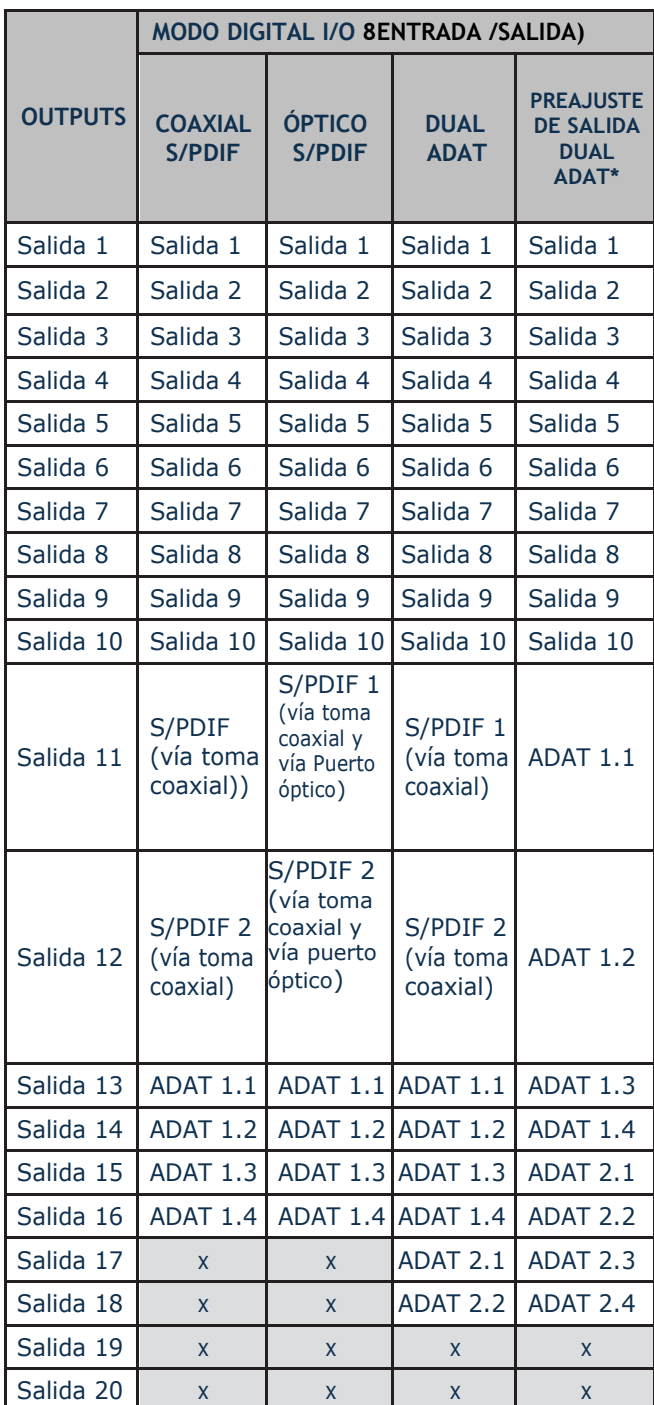

\*In order to obtain eight ADAT output channels, please select Focusrite Control's DUAL ADAT OUTPUT preset.\*Para obtener ocho canales de salida ADAT, seleccione el preajuste DUAL ADAT OUTPUT de Focusrite Control.

### **Con frecuencias de muestreo 176,4 kHz y 192 kHz:**

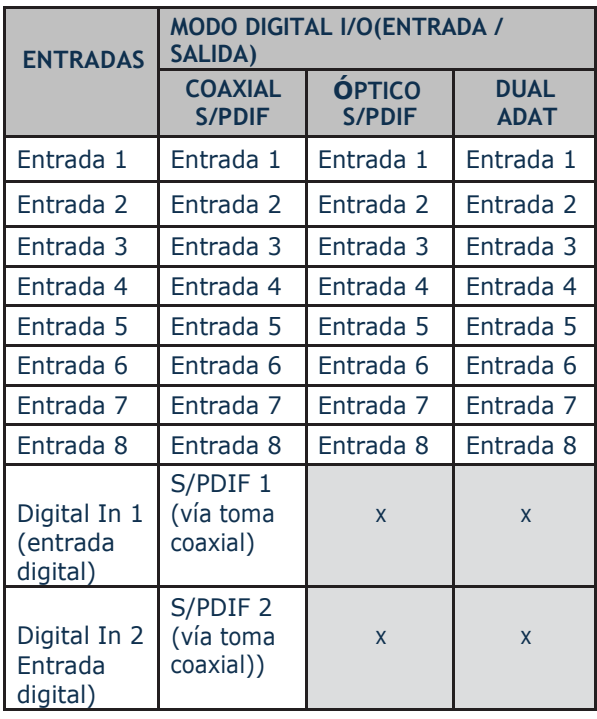

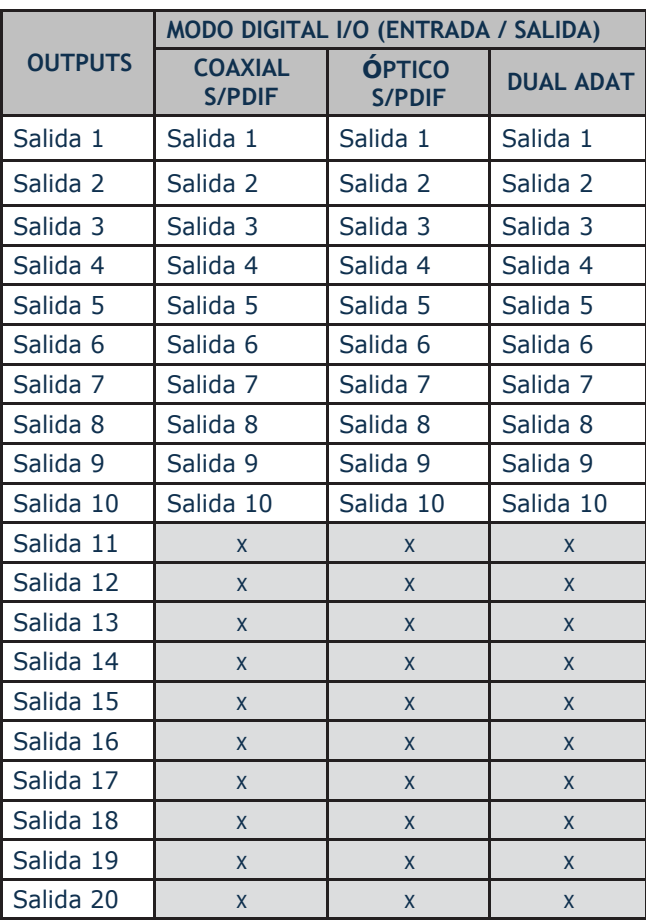

## <span id="page-30-0"></span>**ESPECIFICACIONES**

### **Especificaciones del rendimiento**

NOTA:TodaslascifrasderendimientosemidendeacuerdoconlasdisposicionesdeAES17,según corresponda.

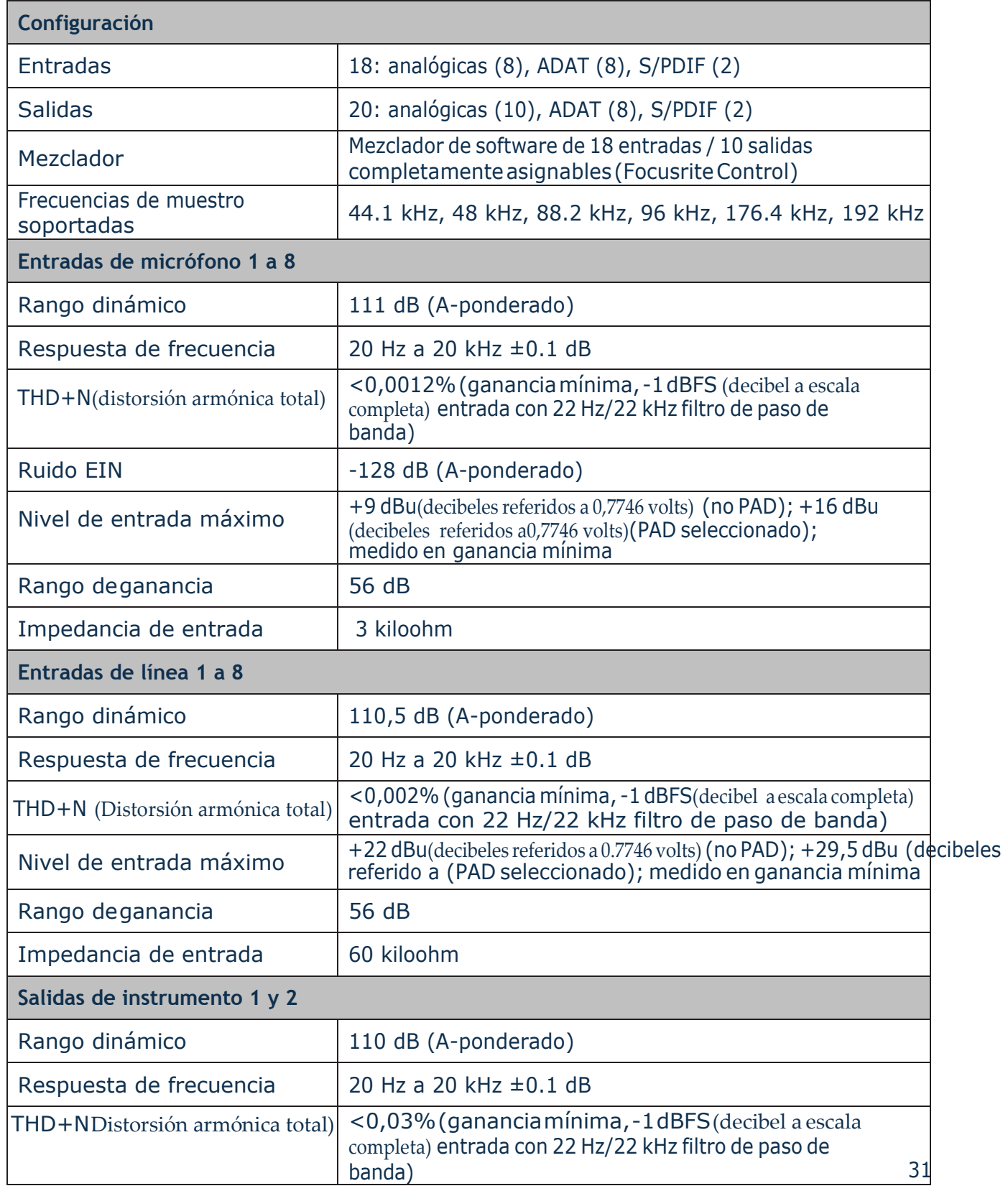

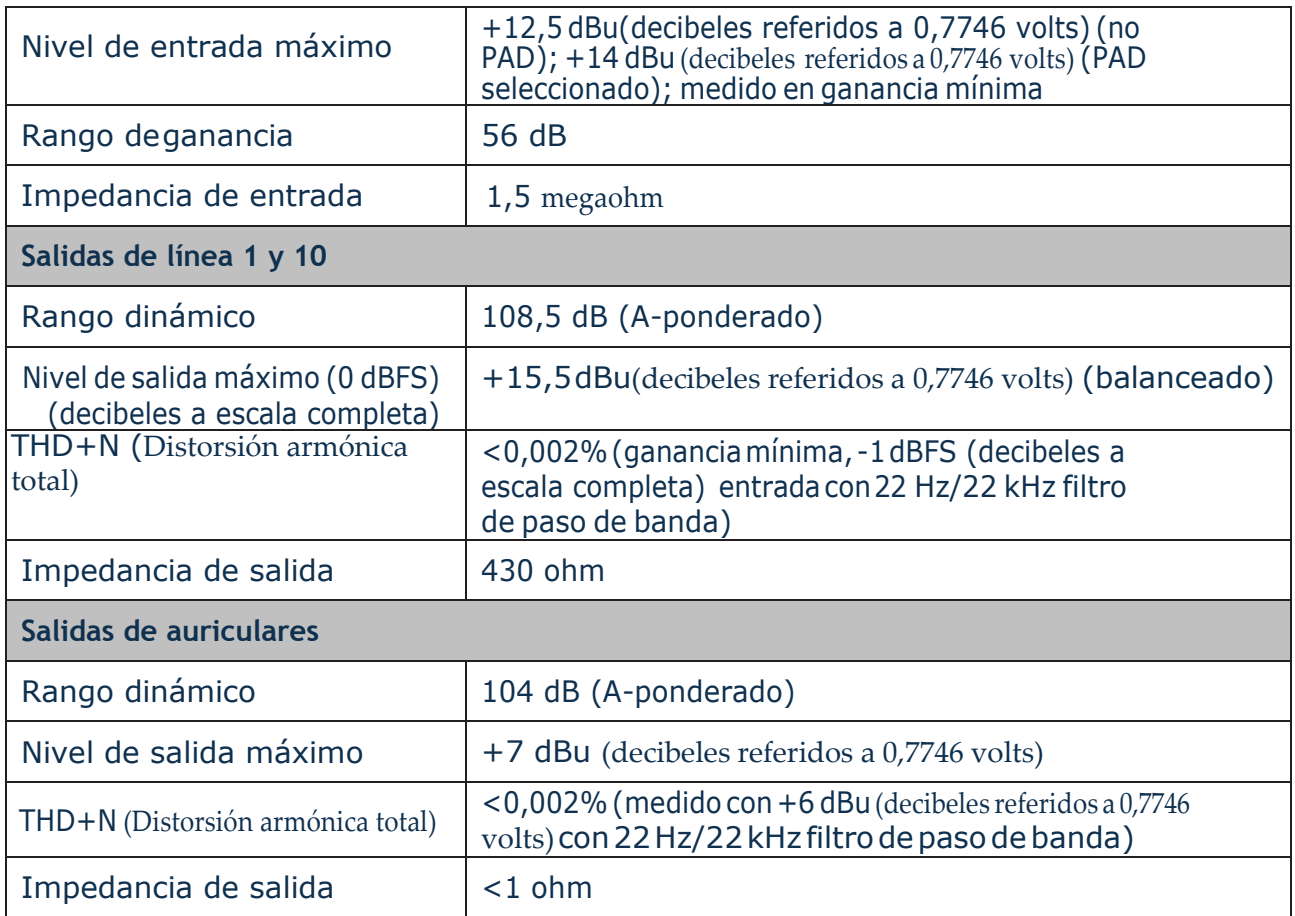

### <span id="page-32-0"></span>**Características físicas yeléctricas**

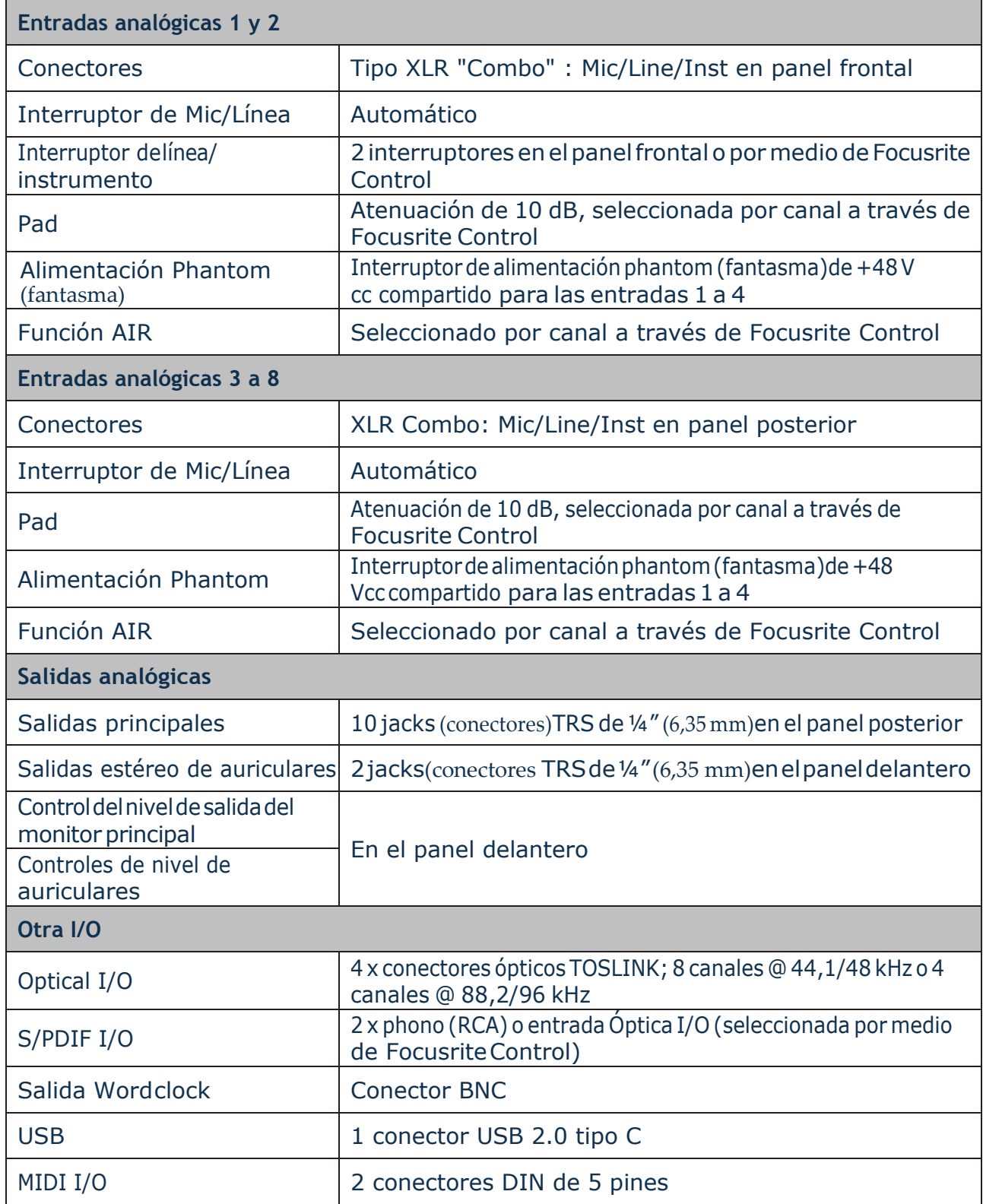

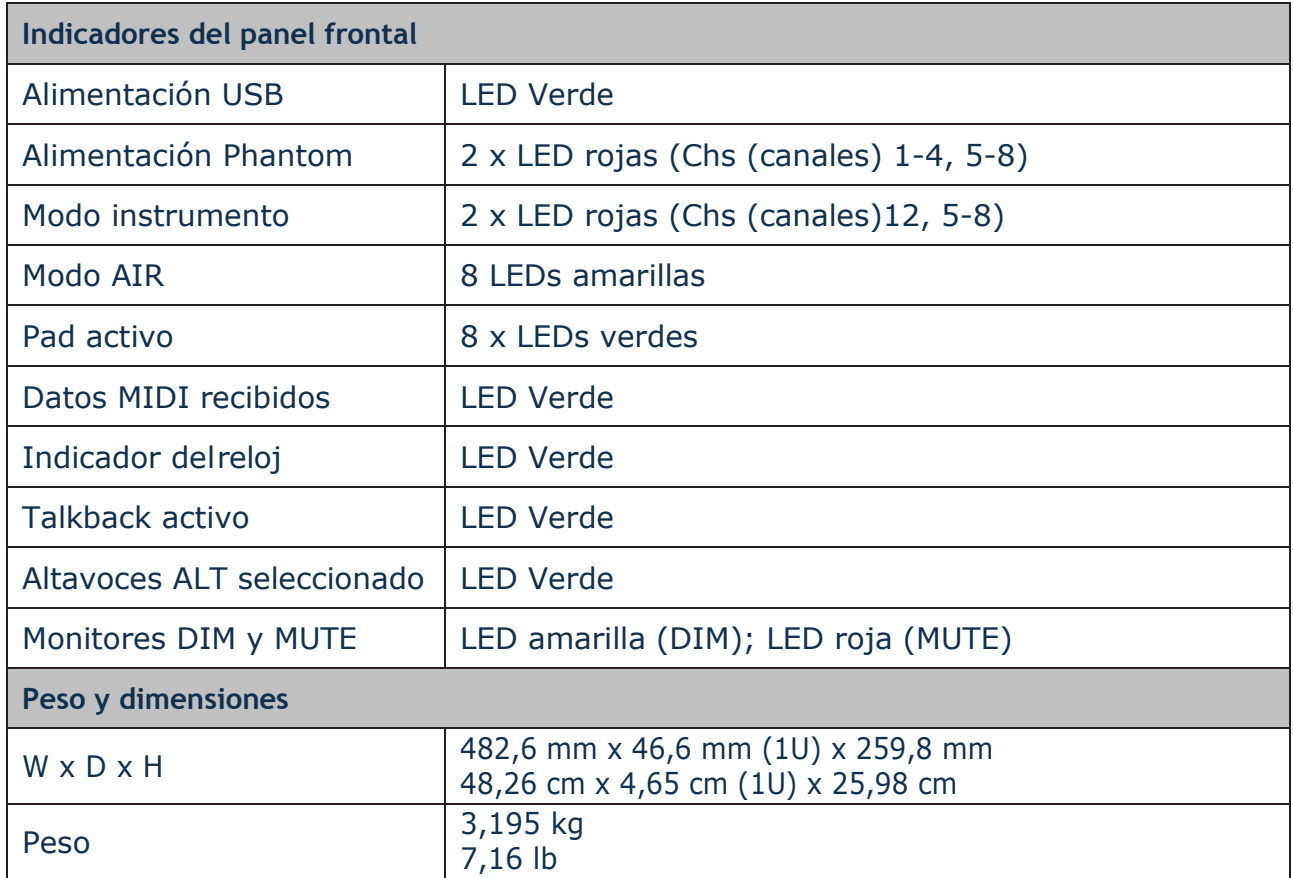

# <span id="page-34-0"></span>**RESOLUCIÓN DEPROBLEMAS**

Para todas las consultas sobre resolución de problemas, visite el Centro de Ayuda de Focusrite [support.focusrite.com/d](http://support.focusrite.com/)ondeencontraráartículosquecubrennumerososejemplos.

### **COPYRIGHT Y NOTIFICACIONESLEGALES**

Su Scarlett 18i20 tiene una garantía de dos años, válida en cualquier parte del mundo, contra defectosdefabricación.Lostérminosycondicionescompletosdelagarantíasepuedenencontrar en [https://focusrite.com/warranty.](https://focusrite.com/warranty)

Focusrite es una marca registrada y Scarlett 18i20 es una marca registrada de Focusrite Audio Engineering Limited.

Todas las otras marcas y nombres comerciales son propiedad de sus respectivos dueños. 2019©FocusriteAudioEngineeringLimited.Todoslosderechosreservados.

#### INSTRUCCIONES IMPORTANTES DE SEGURIDAD

- 1.- Lea estas instrucciones.
- 2.- Guarde estas instrucciones.
- 3.- Presta atención a todas las advertencias
- 4.- Siga todas las instrucciones.
- 5.- No utilice este aparato cerca del agua.
- 6.- Límpielo únicamente con un paño seco.

7.- No lo coloque cerca de ninguna fuente de calor, como radiadores, registradores de temperatura, estufas o cualquier otro aparato que produzca calor incluyendo amplificadores

8.- Evite pisar o pinzar el cable de alimentación, especialmente en las conexiones, en los receptáculos y a la salida del aparato

9.- Utilice solo las conexiones y accesorios especificados por el fabricante.

10.- Utilice el aparato sólo con el soporte fijo, trípode, mesa o soporte con ruedas especificadas por el fabricante o vendidos junto con el aparato. Si utiliza un soporte con ruedas, tenga cuidado al transportar la combinación soporte/aparato para evitar lesiones o caídas del aparato

11.-Desenchufe este aparato durante tormentas eléctricas o cuando no lo utilice durante largos períodos de tiempo. -

Acuda a personal calificado para cualquier reparación o revisión. El aparato debe ser revisado siempre que haya sufrido algún daño de cualquier tipo, como daños en el cable de alimentación o en el conector, caída de líquidos u objetos sobre el aparato, exposición a la lluvia o a la humedad, funcionamiento anormal o caída del aparato.

#### 13.- No coloque fuentes de llamas(como velas encendidas) encima del aparato

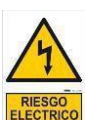

Este símbolo tiene el propósito de alertar al usuario de la presencia del "(voltaje)" Que no contiene aislamiento dentro de la caja del producto que puede tener una Magnitud suficiente para constituir riesgo de corriente.

Este símbolo tiene el propósito de alertar al usuario de las instrucciones importantes sobre la operación y el mantenimiento en la literatura que viene en el producto.

**PRECAUCIONES**: Riesgo de corriente – no habrá

**PRECAUCIONES**: Para disminuir el riesgo de corriente no habrá la cubierta no hay pieza adentro que pueda reparar. Deje todo el mantenimiento a los técnicos calificados.

**ADVERTENCIAS**: Para evitar corrientes o peligro de incendio, no deje expuesto a la lluvia o a la humedad, este aparato antes de usar.